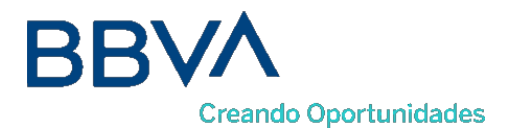

# **TPV VIRTUAL**

# **Manual de integración por Webservice**

**Adaptación a EMV3DS 2.2**

Versión 1.0

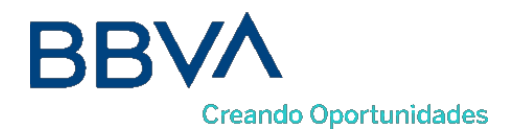

ÍNDICE

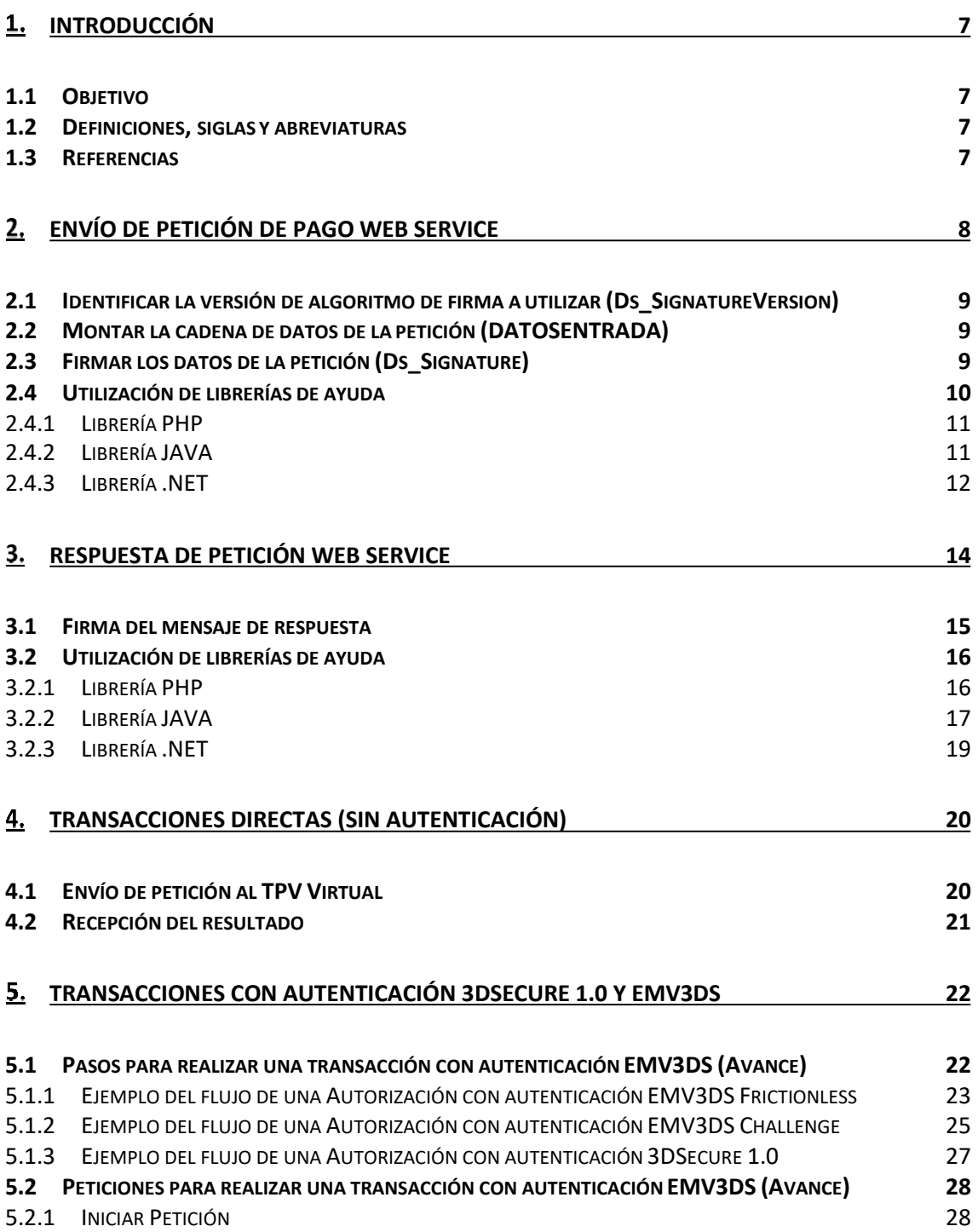

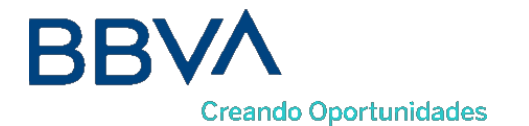

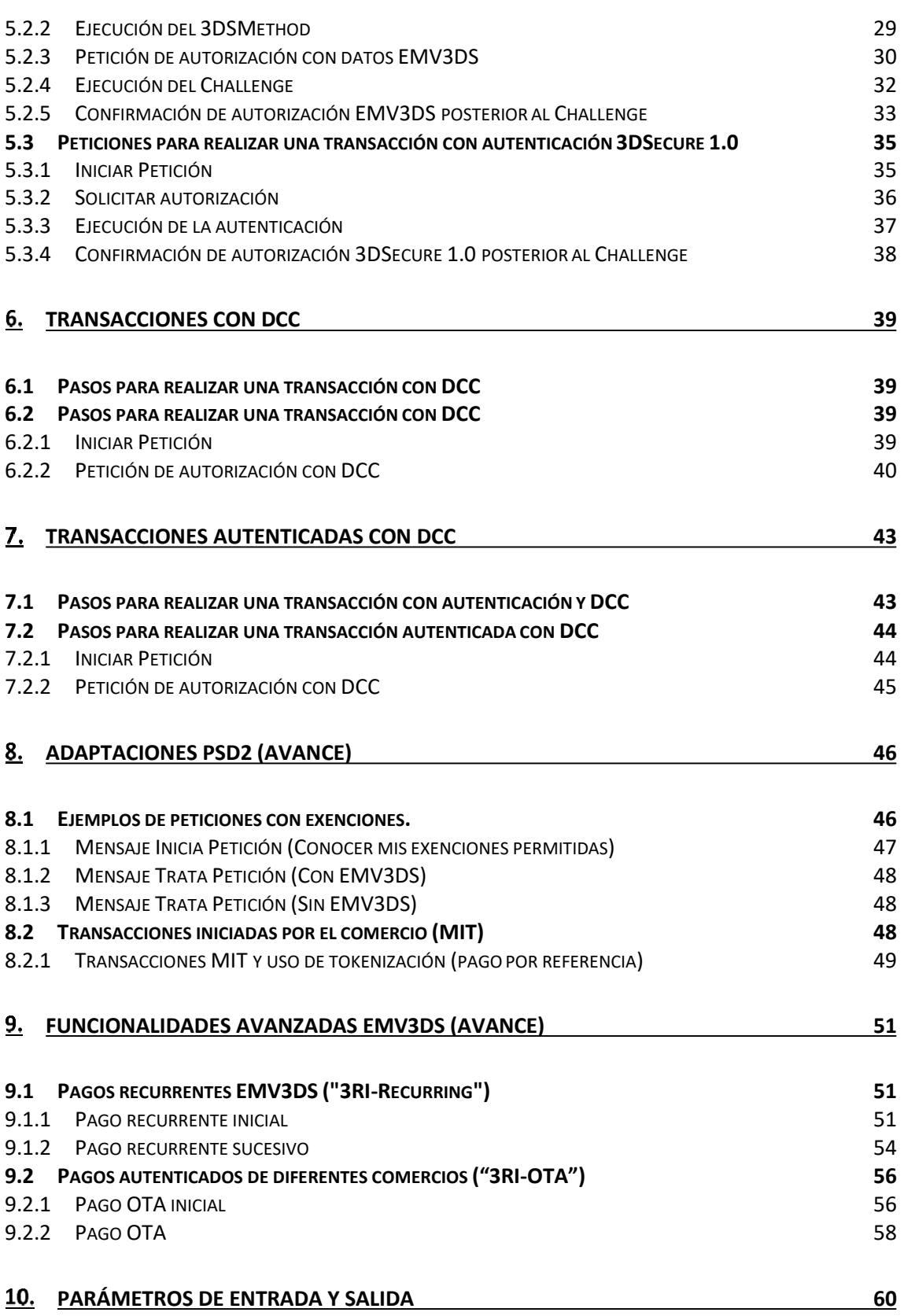

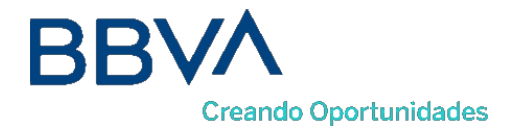

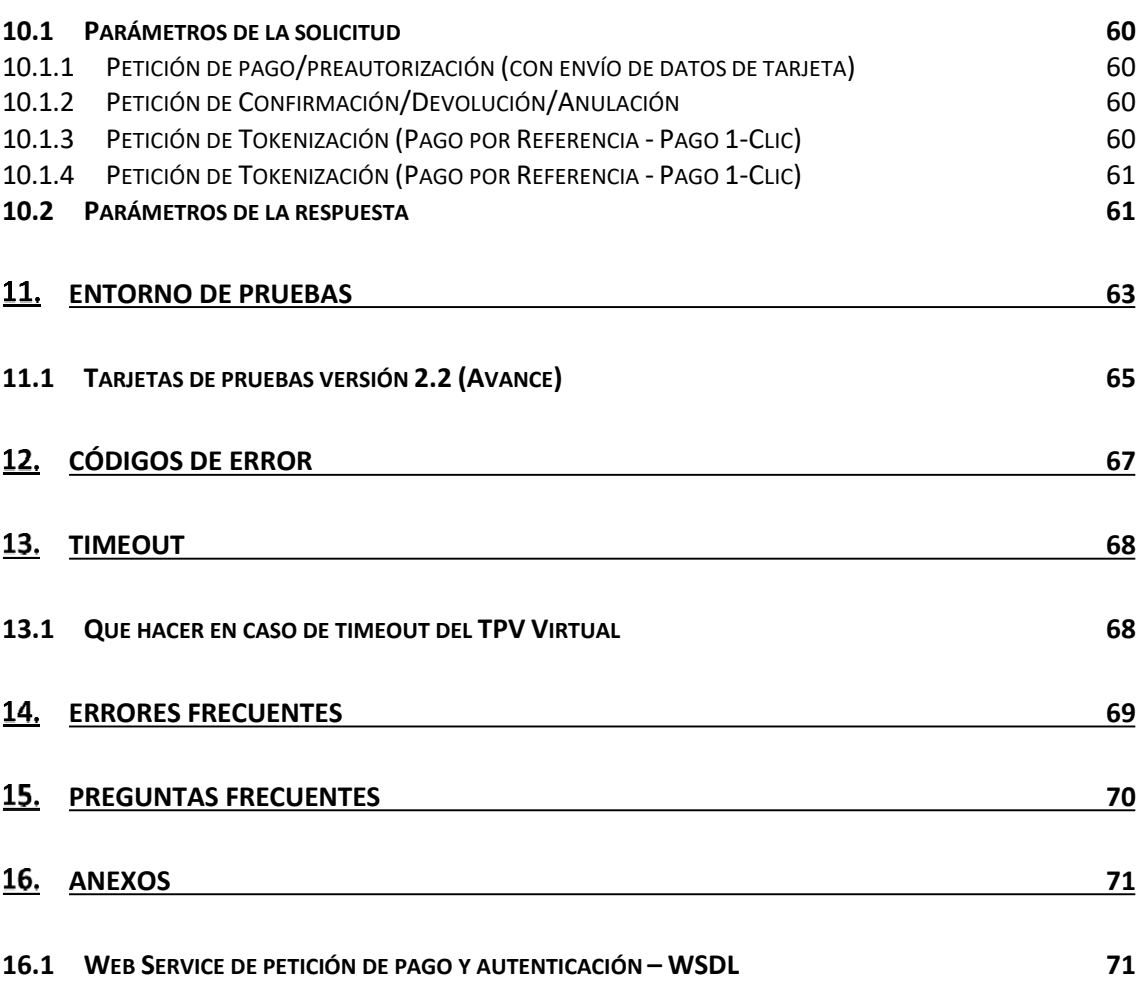

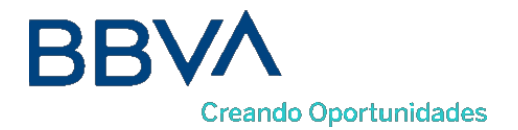

# <span id="page-4-0"></span>1. Introducción

# <span id="page-4-1"></span>**1.1Objetivo**

Este documento recoge los aspectos técnicos necesarios para que un comercio realice la integración con el TPV Virtual mediante conexión Web Service SOAP.

Esta forma de conexión permite a los comercios tener integrado el TPV Virtual dentro de su propia aplicación Web. Además, este modo de conexión ofrece la posibilidad de autenticar al titular mediante el protocolo 3DS, que permite autenticar al titular directamente con el banco emisor de su tarjeta en el momento de realizar la transacción que dota de mayor seguridad a las compras.

*NOTA IMPORTANTE: Con motivo de la entrada en pleno vigor de la directiva de Europea de Pagos PSD2 a lo largo de 2020, se avanzan en esta guía algunas nuevas características y especificaciones técnicas que estarán disponibles a futuro (en 2020), para facilitar la preparación de los trabajos en aquellos casos de comercios que deseen incorporar ciertas posibilidades a su operativa de pago, especialmente en lo referente a la gestión de las autenticaciones y exenciones a la autenticación que la PSD2 contempla. Dichos epígrafes están marcados en su caso como "AVANCE". Estas nuevas funcionalidades marcadas como "AVANCE", están disponibles en el entorno de Test.*

### <span id="page-4-2"></span>**1.2Definiciones, siglas y abreviaturas**

- SIS. Servidor del TPV Virtual.
- SCA. Strong Customer Authentication. Autenticación reforzada del titular.
- Frictionless. Autenticación sin intervención del titular
- Challenge. Autenticación reforzada del titular (mediante OTP, contraseña estática, biometría, etc).
- PSD2. Payment Service Providers. Regulación europea en los servicios de pagos digitales.
- 3DSecure: Sistema de seguridad para los pagos online. En adelante EMV3DS
- EMV3DS: Siglas para identificar 3DSecure en la nueva versión del TPV-Virtual

#### <span id="page-4-3"></span>**1.3Referencias**

- Documentación de Integración con el SIS
- TPV-Virtual Guía SIS.
- TPV-Virtual GuiaErroresSIS.xlsx
- TPV-Virtual Parámetros Entrada-Salida.xlsx

Bilbao Vizcaya Argentaria, S.A. es titular de los derechos de propiedad intelectual sobre este documento. Queda prohibido modificar, copiar, reproducir, comunicar públicamente, transformar o distribuir, por cualquier medio y bajo cualquier forma, la totalidad o parte de los contenidos aquí incluidos, para fines públicos o comerciales, sin la autorización previa, expresa y por escrito de Banco Bilbao Vizcaya Argentaria, S.A.

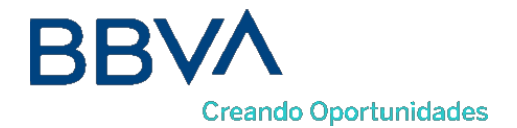

# <span id="page-5-0"></span>2. Envío de petición de pago Web Service

Para que el comercio pueda realizar la petición a través del método "trataPeticion" del WebService, es necesario intercambiar una serie de datos, tanto en los mensajes de petición como en los mensajes de respuesta.

La estructura del mensaje siempre será la misma, estableciendo como raíz del mismo el elemento **<REQUEST>.** En su interior siempre deben encontrarse tres elementos que hacen referencia a:

- Datos de la petición de pago. Elemento identificado por la etiqueta <DATOSENTRADA>.
- Versión del algoritmo de firma. Elemento identificado por la etiqueta <DS\_SIGNATUREVERSION>.
- Firma de los datos de la petición de pago. Elemento identificado por la etiqueta <DS\_SIGNATURE>.

A continuación, se muestra un ejemplo de un mensaje de petición de pago:

```
<REQUEST>
   <DATOSENTRADA>
           <DS_MERCHANT_AMOUNT>145</DS_MERCHANT_AMOUNT>
           <DS_MERCHANT_ORDER>1444904795</DS_MERCHANT_ORDER>
           <DS_MERCHANT_MERCHANTCODE>999008881</DS_MERCHANT_MERCHANTCODE>
           <DS_MERCHANT_CURRENCY>978</DS_MERCHANT_CURRENCY>
           <DS_MERCHANT_PAN>XXXXXXXXXXXXXXXXX</DS_MERCHANT_PAN>
           <DS_MERCHANT_CVV2>XXX</DS_MERCHANT_CVV2>
           <DS_MERCHANT_TRANSACTIONTYPE>0</DS_MERCHANT_TRANSACTIONTYPE>
           <DS_MERCHANT_TERMINAL>871</DS_MERCHANT_TERMINAL>
           <DS_MERCHANT_EXPIRYDATE>XXXX</DS_MERCHANT_EXPIRYDATE>
   </DATOSENTRADA>
   <DS_SIGNATUREVERSION>HMAC_SHA256_V1</DS_SIGNATUREVERSION>
   <DS_SIGNATURE>
           VV3acxBgABrS5VYcLyJD1KqIsa2pPdvajPBG510lFfg=
   </DS_SIGNATURE>
```
*NOTA: la conexión requiere del uso de un sistema de firma basado en HMAC SHA-256, que autentica entre sí al servidor del comercio y al TPV Virtual. Para desarrollar el cálculo de este tipo de firma, el comercio puede realizar el desarrollo por sí mismo utilizando las funciones estándar de los diferentes entornos de desarrollo, si bien para facilitar los desarrollos ponemos a su disposición librerías (PHP, JAVA y .NET) cuya utilización se presenta en detalle en esta guía y que están a su disposición en la siguiente dirección:*

[http://www.redsys.es/wps/portal/redsys/publica/areadeserviciosweb/descargaDeDocumentacion](http://www.redsys.es/wps/portal/redsys/publica/areadeserviciosweb/descargaDeDocumentacionYEjecutables/) [YEjecutables/](http://www.redsys.es/wps/portal/redsys/publica/areadeserviciosweb/descargaDeDocumentacionYEjecutables/)

<sup>&</sup>lt;/REQUEST>

Bilbao Vizcaya Argentaria, S.A. es titular de los derechos de propiedad intelectual sobre este documento. Queda prohibido modificar, copiar, reproducir, comunicar públicamente, transformar o distribuir, por cualquier medio y bajo cualquier forma, la totalidad o parte de los contenidos aquí incluidos, para fines públicos o comerciales, sin la autorización previa, expresa y por escrito de Banco Bilbao Vizcaya Argentaria, S.A.

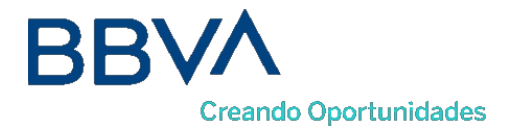

# <span id="page-6-0"></span>**2.1 Identificar la versión de algoritmo de firma a utilizar (Ds\_SignatureVersion)**

En la petición se debe identificar la versión concreta de algoritmo que se está utilizando para la firma. Actualmente se utiliza el valor **HMAC\_SHA256\_V1** para identificar la versión de todas las peticiones, por lo que este será el valor del elemento **<DS\_SIGNATUREVERSION>,** tal y como se puede observar en el ejemplo de mensaje mostrado al inicio del apartado 3.

# <span id="page-6-1"></span>**2.2Montar la cadena de datos de la petición (DATOSENTRADA)**

Se debe montar una cadena con todos los datos de la petición en formato XML dando como resultado el elemento **<DATOSENTRADA>**.

Se debe tener en cuenta que existen varios tipos de peticiones y según el tipo varía la estructura del mensaje y los parámetros que se envían y reciben.

Podemos diferenciar tres tipos de peticiones:

- Peticiones de pago (con envío de datos de tarjeta). En el apartado [Parámetros de la](#page-56-1) [solicitud, s](#page-56-1)e presentan los parámetros necesarios para este tipo de petición, incluyendo un ejemplo.
- Peticiones de Confirmación/Devolución. En el apartado [Parámetros de la solicitud,](#page-56-1) se presentan los parámetros necesarios para este tipo de petición, incluyendo un ejemplo.
- Peticiones de pagos recurrentes (con envío referencia 1-Click). En apartado [Parámetros de](#page-56-1) [la solicitud, s](#page-56-1)e presentan los parámetros necesarios que se deberán incluir en el elemento <DATOSENTRADA> para este tipo de petición, incluyendo un ejemplo.

## <span id="page-6-2"></span>**2.3 Firmar los datos de la petición (Ds\_Signature)**

Para calcular la firma es necesario utilizar una clave específica para cada terminal. Se puede obtener la clave accediendo al Módulo de Administración, opción Consulta datos de Comercio, en el apartado "Ver clave", tal y como se muestra en la siguiente imagen:

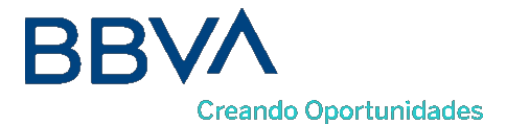

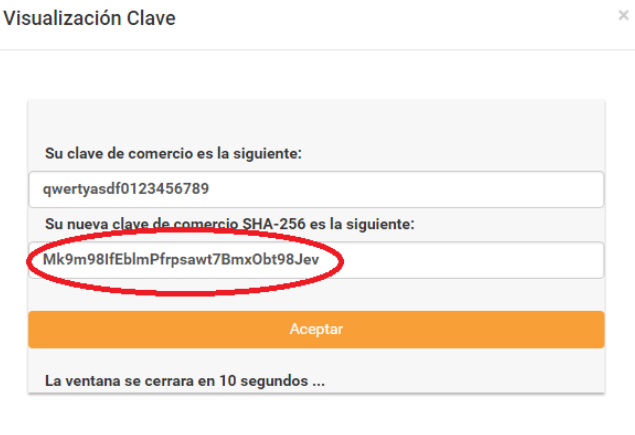

*NOTA IMPORTANTE: Esta clave debe ser almacenada en el servidor del comercio de la forma más segura posible para evitar un uso fraudulento de la misma. El comercio es responsable de la adecuada custodia y mantenimiento en secreto de dicha clave.*

Una vez se tiene montada el elemento con los datos de la petición de pago (<DATOSENTRADA>) y la clave específica del terminal se debe calcular la firma siguiendo los siguientes pasos:

- 1. Se genera una clave específica por operación. Para obtener la clave derivada a utilizar en una operación se debe realizar un cifrado 3DES entre la clave del comercio, la cual debe ser previamente decodificada en BASE 64, y el valor del número de pedido de la operación (DS\_MERCHANT\_ORDER).
- 2. Se calcula el HMAC SHA256 del elemento <DATOSENTRADA>.
- 3. El resultado obtenido se codifica en BASE 64, y el resultado de la codificación será el valor del elemento <DS\_SIGNATURE>, tal y como se puede observar en el ejemplo de formulario mostrado al inicio del apartado 3.

*NOTA: La utilización de las librerías de ayuda proporcionadas para la generación de este campo, se expone en el apartado 3.5.*

#### <span id="page-7-0"></span>**2.4Utilización de librerías de ayuda**

En los apartados anteriores se ha descrito la forma de acceso al SIS utilizando conexión por Web Service y el sistema de firma basado en HMAC SHA256. En este apartado se explica cómo se utilizan las librerías disponibles en PHP, JAVA y .NET para facilitar los desarrollos y la generación de la firma. El uso de las librerías suministradas es opcional, si bien simplifican los desarrollos a realizar por el comercio.

<span id="page-8-0"></span>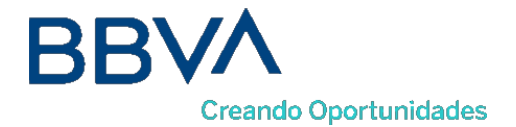

## 2.4.1 Librería PHP

A continuación, se presentan los pasos que debe seguir un comercio para la utilización de la librería PHP:

1. Importar el fichero principal de la librería, tal y como se muestra a continuación:

include\_once 'redsysHMAC256\_API\_WS\_PHP\_4.0.2/apiRedsysWs.php';

El comercio debe decidir si la importación desea hacerla con la función "include" o "required", según los desarrollos realizados.

2. Definir un objeto de la clase principal de la librería, tal y como se muestra a continuación:

\$miObj = new RedsysAPIWs;

3. Calcular el elemento <DS\_SIGNATURE>. Para llevar a cabo el cálculo de este parámetro, se debe llamar a la función de la librería "createMerchantSignatureHostToHost()" con la clave obtenida del módulo de administración y el elemento con los datos de la petición depago (<DATOSENTRADA>), tal y como se muestra a continuación:

\$datosEntrada="<DATOSENTRADA><DS MERCHANT AMOUNT>200</DS MERCHANT AMOUNT><DS MERCHANT CURRENCY>978 \$claveModuloAdmin = 'Mk9m98IfEblmPfrpsawt7BmxObt98Jev'; \$signature = \$miObj->createMerchantSignatureHostToHost(\$claveModuloAdmin, \$datosEntrada);

Una vez obtenido el valor del elemento **<DS\_SIGNATURE>,** ya se puedo completar el mensaje de petición de pago y realizar la llamada Web Service.

#### 2.4.2 Librería JAVA

<span id="page-8-1"></span>A continuación, se presentan los pasos que debe seguir un comercio para la utilización de la librería JAVA:

1. Importar la librería, tal y como se muestra a continuación:

<%@page import="sis.redsys.api.ApiWsMacSha256"%>

El comercio debe incluir en la vía de construcción del proyecto todas las librerías(JARs) que se proporcionan:

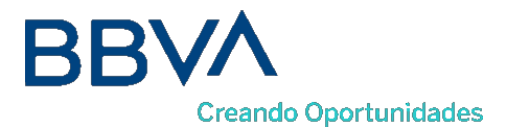

apiSha256.jar bcprov-jdk15on-1.4.7.jar commons-codec-1.3.jar org.json.jar

2. Definir un objeto de la clase principal de la librería, tal y como se muestra a continuación:

ApiWsMacSha256 apiWsMacSha256 = new ApiWsMacSha256();

3. Calcular el elemento <DS\_SIGNATURE>. Para llevar a cabo el cálculo de este parámetro, se debe llamar a la función de la librería "createMerchantSignatureHostToHost()" con la clave obtenida del módulo de administración y el elemento con los datos de la petición de pago (<DATOSENTRADA>), tal y como se muestra a continuación:

```
String datosEntrada = "<DATOSENTRADA><DS_MERCHANT_AMOUNT>200</DS_MERCHANT_AMOUNT><DS_MERCHANT_CURRENCY>978
String claveModuloAdmin = "Mk9m98IfEblmPfrpsawt7BmxObt98Jev";
String signature = apiWsMacSha256.createMerchantSignatureHostToHost(claveModuloAdmin, datosEntrada);
```
Una vez obtenido el valor del elemento <DS\_SIGNATURE>, ya se puedo completar el mensaje de petición de pago y realizar la llamada Web Service.

#### 2.4.3 Librería .NET

<span id="page-9-0"></span>A continuación, se presentan los pasos que debe seguir un comercio para la utilización de la librería .NET:

- 1. Importar la librería, tal y como se muestra a continuación: using RedsysAPIPrj;
- 2. Crear un objeto de la clase del Web Service. Para poder realizar esto es necesario añadir una nueva referencia web con el fichero SerClsWSEntrada.wsdl.

WebRedsysWs.SerClsWSEntradaService s = new WebRedsysWs.SerClsWSEntradaService();

*Nota: En el atributo location de la etiqueta <wsdlsoap:address> Del fichero SerClsWSEntrada.wsdl, indicar si se trata del entorno real o pruebas:*

*https://sis-t.redsys.es:25443/sis/services/SerClsWSEntrada (Pruebas)*

*<https://sis.redsys.es/sis/services/SerClsWSEntrada> (Real)*

Bilbao Vizcaya Argentaria, S.A. es titular de los derechos de propiedad intelectual sobre este documento. Queda prohibido modificar, copiar, reproducir, comunicar públicamente, transformar o distribuir, por cualquier medio y bajo cualquier forma, la totalidad o parte de los contenidos aquí incluidos, para fines públicos o comerciales, sin la autorización previa, expresa y por escrito de Banco Bilbao Vizcaya Argentaria, S.A.

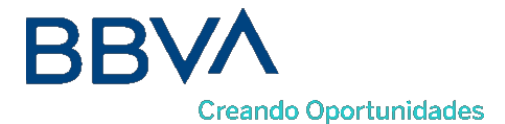

3. Definir un objeto de la clase principal de la librería, tal y como se muestra a continuación:

RedsysAPIWs  $r = new RedsysAPIWs()$ ;

Al realizar este paso se inicializan los atributos diccionario clave/valor m\_keyvalues y cryp de la clase Cryptogra (Clase auxiliar para realizar las operaciones criptográficas necesarias)

4. Generar parametros de DATOSENTRADA (Modalidad Petición de Pago con envío de datos de tarjeta) mediante la función:

string dataEntrada = r.GenerateDatoEntradaXML(amount, fuc, currency, pan, cvv2, trans, terminal, expire);

5. Calcular el elemento <DS\_SIGNATURE>. Para llevar a cabo el cálculo de este parámetro, se debe llamar a la función de la librería "createMerchantSignatureHostToHost()" con la clave obtenida del módulo de administración y el elemento con los datos de la petición de pago (<DATOSENTRADA>), tal y como se muestra a continuación: string signature = r.createMerchantSignatureHostToHost(kc, dataEntrada);

Una vez obtenido el valor del elemento <DS\_SIGNATURE>, ya se puedo completar el mensaje de petición de pago y realizar la llamada Host to Host. Se genera el string XML final de petición de pago con DATOSENTRADA, DS\_SIGNATUREVERSION y DS\_SIGNATURE calculado en punto 5.

```
string requestXML = r.GenerateRequestXML(dataEntrada, signature);
```
Después se llama al método trataPeticion del Webservice pasándole como parámetro el string XML final calculado con el método GenerateRequestXML.

string result = s.trataPeticion(requestXML);

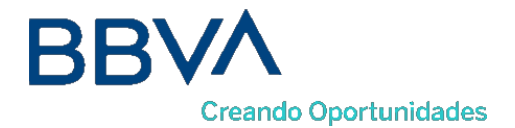

# <span id="page-11-0"></span>3. Respuesta de petición Web Service

En el presente apartado se describen los datos que forman parte del mensaje de respuesta de una petición al TPV Virtual WebService. Este mensaje se genera en formato XML y a continuación se muestran ejemplos:

Ejemplo de respuesta de pago **(comercio configurado sin envío de datos de tarjeta):**

```
<RETORNOXML>
         <CODIGO>0</CODIGO>
         <OPERACION>
                  <Ds_Amount>145</Ds_Amount>
                  <Ds_Currency>978</Ds_Currency>
                  <Ds_Order>1444912789</Ds_Order>
                  <Ds_Signature>
                           bAuiQOymGvYzqHi7dEeuWrRYFeUjtFH6NyOoWSl0vHU=
                  </Ds_Signature>
                  <Ds_MerchantCode>999008881</Ds_MerchantCode>
                  <Ds_Terminal>871</Ds_Terminal>
                  <Ds_Response>0000</Ds_Response>
                  <Ds_AuthorisationCode>050372</Ds_AuthorisationCode>
                  <Ds_TransactionType>0</Ds_TransactionType>
                  <Ds_SecurePayment>0</Ds_SecurePayment>
                  <Ds_Language>1</Ds_Language>
                  <Ds_Card_Type>D</Ds_Card_Type>
                  <Ds_MerchantData></Ds_MerchantData>
                  <Ds_Card_Country>724</Ds_Card_Country>
                  <Ds_Card_Brand>1</Ds_Card_Brand>
         </OPERACION>
```

```
</RETORNOXML>
```
Ejemplo de respuesta de pago **(comercio configurado con envío de datos de tarjeta):**

```
<RETORNOXML>
        <CODIGO>0</CODIGO>
         <OPERACION>
                  <Ds_Amount>145</Ds_Amount>
                  <Ds_Currency>978</Ds_Currency>
                  <Ds_Order>1449821545</Ds_Order>
                  <Ds_Signature>
                           6quLImPCOSTFpwhC7+ai1L+SPdKbcGx2sgC2A/1hwQo=
                  </Ds_Signature>
                  <Ds_MerchantCode>999008881</Ds_MerchantCode>
                  <Ds_Terminal>871</Ds_Terminal>
                  <Ds_Response>0000</Ds_Response>
                  <Ds_AuthorisationCode>109761</Ds_AuthorisationCode>
                  <Ds_TransactionType>0</Ds_TransactionType>
                  <Ds_SecurePayment>0</Ds_SecurePayment>
                  <Ds_Language>1</Ds_Language>
                  <Ds_CardNumber>454881********04</Ds_CardNumber>
                  <Ds_MerchantData></Ds_MerchantData>
                  <Ds_Card_Country>724</Ds_Card_Country>
                  <Ds_Card_Brand>1</Ds_Card_Brand>
        </OPERACION>
</RETORNOXML>
```
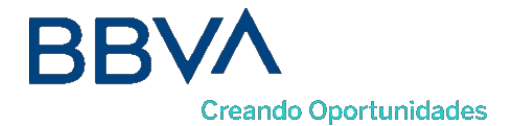

Como se puede observar en el ejemplo anterior, la respuesta está formada por dos elementos principales:

- Código (**<CODIGO>**): Indica si la operación ha sido correcta o no, (no indica si ha sido autorizada, solo si se ha procesado). Un 0 indica que la operación ha sido correcta. En el caso de que sea distinto de 0, tendrá un código. (Ver códigos de error en apartado 5 de esta Guía)
- Datos de la operación (**<OPERACION>**): Recoge toda la información necesaria sobre la operación que se ha realizado. Mediante este elemento se determina si la operación ha sido autorizada o no.

*NOTA: La relación de parámetros que forman parte de la respuesta se describe en el apartado [Parámetros de la respuesta](#page-57-1) .*

### <span id="page-12-0"></span>**3.1 Firma del mensaje de respuesta**

Una vez se ha obtenido el mensaje de respuesta y la clave específica del terminal, siempre y cuando la operación se autorice, se debe comprobar la firma de la respuesta. **El comercio es responsable de validar el HMAC enviado por el TPV Virtual para asegurarse de la validez de la respuesta. Esta validación es necesaria para garantizar que los datos no han sido manipulados y que el origen es realmente el TPV Virtual.**

Para realizar el cálculo de la firma de respuesta se deben seguir los siguientes pasos:

- 1. Se genera una clave específica por operación. Para obtener la clave derivada a utilizar en una operación se debe realizar un cifrado 3DES entre la clave del comercio, la cual debe ser previamente decodificada en BASE 64, y el valor del número de pedido de la operación (DS\_ORDER).
- 2. Se calcula el HMAC SHA256 de la cadena formada por la concatenación del valor de los siguientes campos:
	- Si está usando el método "iniciaPeticion" con resultado de Ds\_EMV3DS y threeDSInfo="CardConfiguration":

**Cadena = CODIGO + Ds\_MerchantCode + Ds\_Terminal + Ds\_Order + Ds\_TransactionType**

 Si está usando el método "trataPetición" con resultado de Ds\_EMV3DS y threeDSInfo="**ChallengeRequest**":

**Cadena = Ds\_Amount + Ds\_Order + Ds\_MerchantCode + Ds\_Currency+ Ds\_TransactionType + MD**

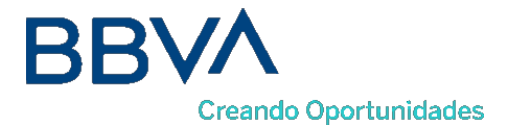

Si está usando el método "**trataPeticion**" con campo Ds\_response:

```
Cadena = Ds_Amount + Ds_Order + Ds_MerchantCode + Ds_Currency + 
Ds_Response + Ds_TransactionType + Ds_SecurePayment
```
Si tomamos como ejemplo la respuesta que se presenta al inicio de este apartado la cadena resultante sería:

#### **Cadena = 1451444912789999008881978000000**

Si el comercio tiene configurado envío de tarjeta en la respuesta, se debe calcular el HMAC SHA256 de la cadena formada por la concatenación del valor de los siguientes campos:

```
Cadena = Ds_Amount + Ds_Order + Ds_MerchantCode + Ds_Currency + 
Ds_Response + Ds_CardNumber + Ds_TransactionType + Ds_SecurePayment
```
Si tomamos como ejemplo la respuesta que se presenta al inicio de este apartado la cadena resultante sería:

#### **Cadena = 14514498215459990088819780000454881204940000400**

El resultado obtenido se codifica en BASE 64, y el resultado de la codificación debe ser el mismo que el valor del parámetro **<Ds\_Signature>** obtenido en la respuesta.

*NOTA: La utilización de las librerías de ayuda proporcionadas para la generación de este parámetro, se expone en el apartado 4.2.*

#### <span id="page-13-0"></span>**3.2Utilización de librerías de ayuda**

En este apartado se explica cómo se utilizan laslibrerías disponibles en PHP, JAVA y .NET para facilitar los desarrollos y la generación de la firma de respuesta. El uso de las librerías es opcional, si bien simplifican los desarrollos a realizar por el comercio.

#### <span id="page-13-1"></span>3.2.1 Librería PHP

A continuación, se presentan los pasos que debe seguir un comercio para la utilización de la librería PHP:

1. Importar el fichero principal de la librería, tal y como se muestra a continuación:

```
include_once 'redsysHMAC256_API_WS_PHP_4.0.2/apiRedsysWs.php';
```
El comercio debe decidir si la importación desea hacerla con la función "include" o "required", según los desarrollos realizados.

2. Definir un objeto de la clase principal de la librería, tal y como se muestra a continuación:

#### $$midObj = new RedsysAPIWs;$

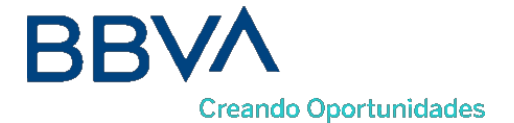

3. Calcular el parámetro **<Ds\_Signature>.** Para llevar a cabo el cálculo de este parámetro, se debe llamar a la función de la librería "createSignatureResponseHostToHost()" con la clave obtenida del módulo de administración, la cadena que se desea firmar(concatenación de campos descrita en el punto 2 del apartado 4.1 del presente documento) y el número de pedido.

```
$cadenaConcatenada="1451444912789999008881978000000";
$numPedido="1444912789";
$claveModuloAdmin = 'Mk9m98IfEblmPfrpsawt7BmxObt98Jev';
$signature = $miObj->createSignatureResponseHostToHost($claveModuloAdmin,
                                                        $cadenaConcatenada,
                                                        $numPedido);
```
El resultado obtenido debe ser el mismo que el valor del parámetro **<Ds\_Signature>** obtenido en la respuesta.

#### <span id="page-14-0"></span>3.2.2 Librería JAVA

A continuación, se presentan los pasos que debe seguir un comercio para la utilización de la librería JAVA:

1. Importar la librería, tal y como se muestra a continuación:

<%@page import="sis.redsys.api.ApiWsMacSha256"%>

- 2. El comercio debe incluir en la vía de construcción del proyecto todas las librerías(JARs) que se proporcionan:
	- $\blacktriangle$  lib apiSha256.jar bcprov-jdk15on-1.4.7.jar ॣॗॗॣॣॣॗॣॗॣॗॣॗ}} commons-codec-1.3.jar org.json.jar
- 3. Definir un objeto de la clase principal de la librería, tal y como se muestra a continuación:

```
ApiWsMacSha256 apiWsMacSha256 = new ApiWsMacSha256();
```
4. Calcular el parámetro **<Ds\_Signature>.** Para llevar a cabo el cálculo de este parámetro, se debe llamar a la función de la librería "createSignatureResponseHostToHost()" con la clave obtenida del módulo de administración, la cadena que se desea firmar(concatenación de campos descrita en el punto 2 del apartado 4.1 del presente documento) y el número de pedido.

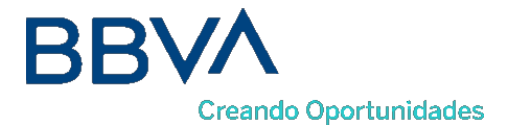

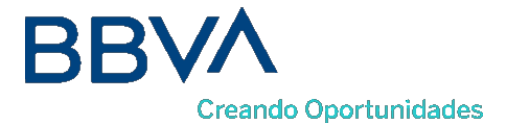

```
String cadenaConcatenada="1451444912789999008881978000000";
String numPedido="1444912789";
String claveModuloAdmin = "Mk9m98IfEblmPfrpsawt7Bmx0bt98Jev";
String signature = apiWsMacSha256.createSignatureResponseHostToHost(claveModuloAdmin,
                                                                     cadenaConcatenada,
                                                                     numPedido);
```
El resultado obtenido debe ser el mismo que el valor del parámetro **<Ds\_Signature>** obtenido en la respuesta.

#### 3.2.3 Librería .NET

<span id="page-16-0"></span>A continuación, se presentan los pasos que debe seguir un comercio para la utilización de la librería .NET:

> 1. Convertir la cadena respuesta XML al atributo diccionario m\_keyvalues de la clave RedsysAPIWs:

```
r.XMLToDiccionary(result);
```
2. Calcular el parámetro <Ds\_Signature>. Para llevar a cabo el cálculo de este parámetro, se debe llamar a la función de la librería "createSignatureResponseHostToHost()" con la clave obtenida del módulo de administración, la cadena que se desea firmar(concatenación de campos descrita en el punto 2 del apartado 5.1 del presente documento) y el número de pedido.

```
string cadena = r.GenerateCadena(result);
string numOrder = r.GetDictionary("Ds Order");
string signatureCalculate = r.createSignatureResponseHostToHost(kc, cadena, numOrder);
```
El resultado obtenido debe ser el mismo que el valor del parámetro **<Ds\_Signature>** obtenido en la respuesta.

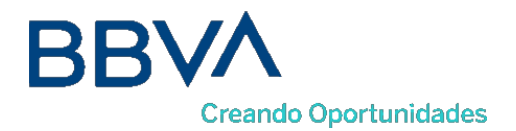

# <span id="page-17-0"></span>4. Transacciones Directas (Sin Autenticación)

El siguiente esquema presenta el flujo general de una operación realizada con el WebService.

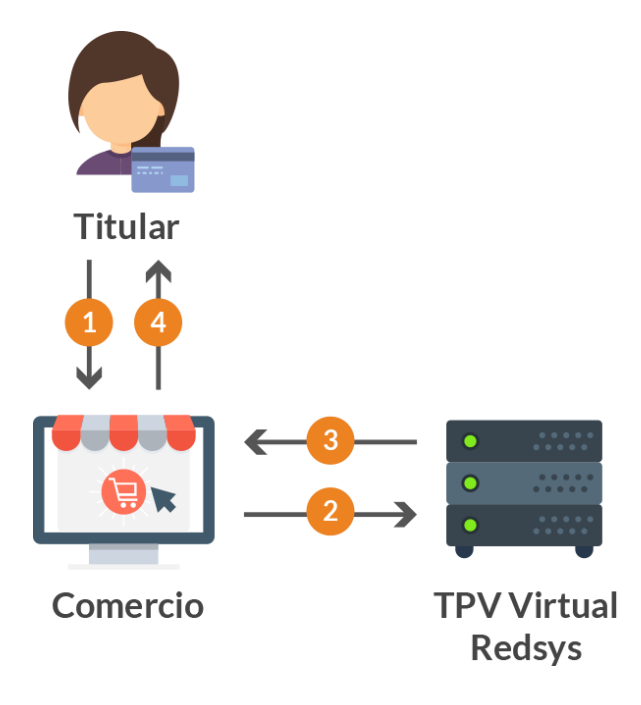

El titular selecciona los productos que desea comprar e introduce los datos de tarjeta en un formulario mostrado por el comercio.

- 1. El comercio envía los datos del pago al TPV virtual.
- 2. Una vez realizado el pago, el TPV virtual informa del resultado de la operación.
- 3. El comercio devuelve la información del resultado del pago al titular.

# <span id="page-17-1"></span>**4.1 Envío de petición al TPV Virtual**

Como se muestra en el paso 2 del esquema anterior, el comercio debe enviar al TPV Virtual los datos de la petición de pago vía Web Service con codificación UTF-8. Para ello el Web Service tiene publicados varios métodos sobre los cuales operan los TPV Virtuales:

- El método "**trataPeticion**", permite la realización de operaciones a través del Web Service, para lo cual se debe construir un XML que incluye los datos de la petición de pago.
- El método "**iniciaPeticion**", permite la consulta de la capacidad de DCC y EMV3DS de la tarjeta y el comercio a través del Web Service, para lo cual se debe construir un XML que incluye los datos de la consulta de la operación.

La descripción exacta de este tipo de peticiones XML se presenta mediante el fichero WSDL de Anexos: [Web Service de petición de pago y autenticación](#page-68-1) – WSDL

Bilbao Vizcaya Argentaria, S.A. es titular de los derechos de propiedad intelectual sobre este documento. Queda prohibido modificar, copiar, reproducir, comunicar públicamente, transformar o distribuir, por cualquier medio y bajo cualquier forma, la totalidad o parte de los contenidos aquí incluidos, para fines públicos o comerciales, sin la autorización previa, expresa y por escrito de Banco Bilbao Vizcaya Argentaria, S.A.

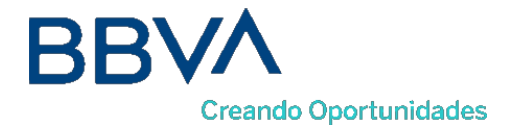

Esta petición de pago debe enviarse a las siguientes URLs dependiendo de si se quiere realizar una petición de pruebas u operaciones reales:

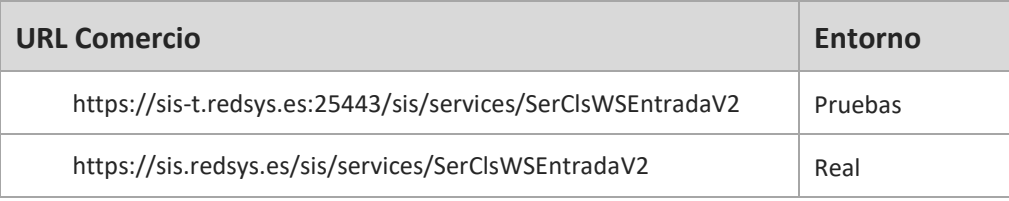

# <span id="page-18-0"></span>**4.2Recepción del resultado**

Una vez enviada la petición el TPV Virtual la interpretará y realizará las validaciones necesarias para, a continuación, procesar la operación, tal y como se muestra en el paso 3 del esquema anterior. Dependiendo del resultado de la operación, se construye un documento XML de respuesta con el resultado de la misma con codificación UTF-8. En él se incluirán los siguientes campos:

- RETORNOXML: Elemento raíz del mensaje de respuesta.
- CODIGO: Elemento que indica si la transacción se ha procesado correctamente.
- OPERACION: Elemento con los parámetros de respuesta de la transacción. Entre sus parámetros se encentra el elemento Ds\_Signature, que identifica la firma de los datos enviados.

NOTA: El TPV Virtual envía la notificación on-line a la URL informada por el comercio en el parámetro *Ds\_Merchant\_MerchantURL.*

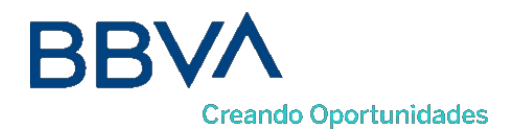

# <span id="page-19-0"></span>5. Transacciones con Autenticación 3DSecure 1.0 y EMV3DS

# <span id="page-19-1"></span>**5.1Pasos para realizar una transacción con autenticación EMV3DS (Avance)**

Los pagos con autenticación EMV3DS en la conexión REST sigue los siguientes pasos:

#### **Paso 1: Iniciar petición**

El comercio deberá hacer una petición al TPV Virtual para saber si la tarjeta está registrada en el protocolo EMV3DS y poder así iniciar el proceso de autenticación con este protocolo, o si tiene que autenticarse con protocolo 3DSecure 1.0.

#### **Paso 2: 3DSMethod (Si está incluida en protocolo EMV3DS)**

El comercio ejecuta el 3DSMethod para que el emisor capture la información del dispositivo utilizado por el titular: User-Agent, modelo de dispositivo, etc. Más información sobre este paso en los apartados posteriores.

#### **Paso 3: Solicitud de autorización**

El comercio enviará la solicitud de autorización de la operación incluyendo el resultado del 3DSMethod y otros datos adicionales del protocolo EMV3DS, así como una posible solicitud de exención SCA dentro del marco de la PSD2.

El TPV Virtual iniciará la autenticación, donde se podrá obtener como resultado:

- a. Autenticación OK (Frictionless): la operación ha sido autenticada sin necesidad de solicitar ninguna acción al titular de la tarjeta y el TPV Virtual continuará el proceso de autorización.
- b. Challenge Required: La entidad emisora requiere verificar la autenticidad del cliente mediante una autenticación explícita o reto (challenge).
- c. Otro resultado: autenticación no disponible, autenticación rechazada, error en la autenticación, etc.

El TPV Virtual decidirá, según el caso, autorizar o rechazar la operación.

#### **Paso 4: Autenticación (Si procede)**

En este paso la Entidad emisora verifica la autenticidad del titular de la tarjeta mediante una autenticación con participación del titular de la tarjeta (challenge) como OTP por SMS (One Time Password), contraseña estática, biometría, combinación de los anteriores, etc.

#### **Paso 5: Confirmación de autorización**

El comercio enviará la autorización, con el resultado del challenge, al TPV Virtual para finalizar el proceso de autorización.

*NOTA IMPORTANTE: El comercio debe estar preparado para realizar cualquiera de los flujos que se muestran en los siguientes apartados, puesto que en función de la respuesta obtenida en el paso "Iniciar Petición" se deberá utilizar el flujo del protocolo 3DSecure 1.0 o EMV3DS.*

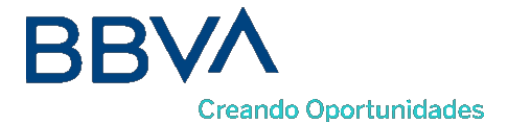

*Además, en el caso del protocolo EMV3DS, el comercio también deberá estar preparado para soportar ambos procesos de Autenticación: Challenge (con intervención del titular) o Frictionless (sin intervención del titular). El emisor de la tarjeta será el encargado de determinar el proceso de Autenticación que se deberá llevar a cabo.*

*NOTA: Recomendamos que en el paso 3 el comercio proporcione toda la información adicional posible para ayudar al emisor a identificar que la operación se está realizando por el auténtico titular de la tarjeta. Esta información adicional aumentará la probabilidad de un flujo frictionless (autenticación sin intervención del titular, ayudando así a reducir la tasa de abandono*

El tiempo máximo desde el inicio de la petición y la solicitud de autorización es de 1 hora. Pasado este *tiempo la petición se da como perdida y se deberá volver a realizar el flujo desde el principio.*

# 5.1.1 Ejemplo del flujo de una Autorización con autenticación EMV3DS Frictionless

El siguiente esquema presenta el flujo general de una operación con autenticación frictionless realizada a través del TPV Virtual.

<span id="page-20-0"></span>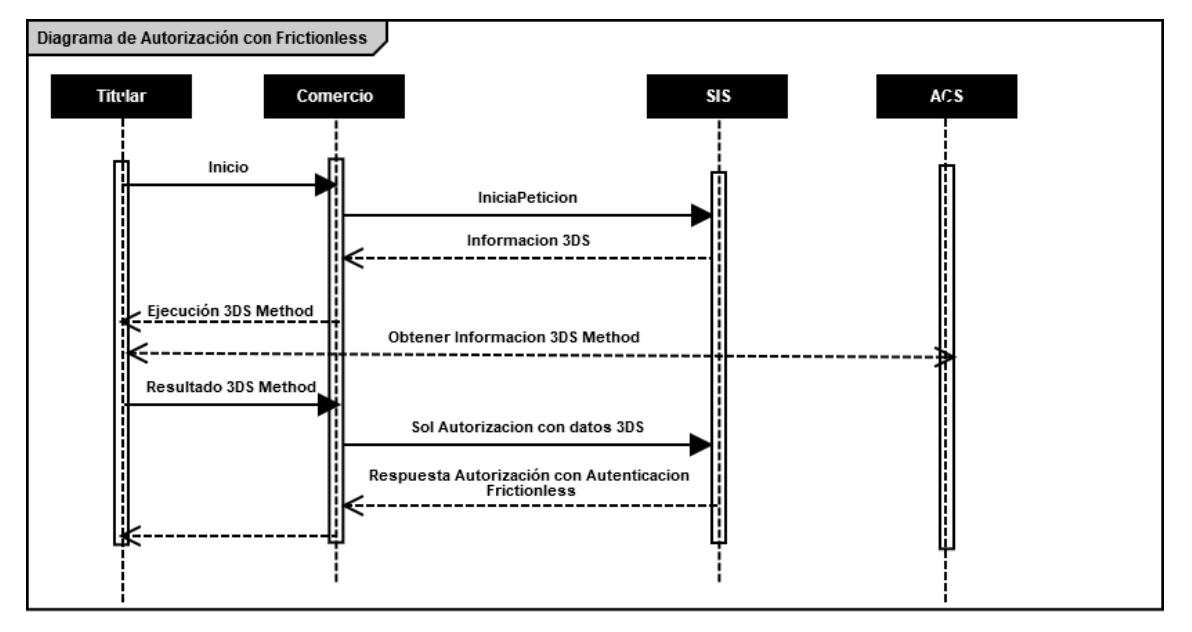

- 1. El titular selecciona los productos que desea comprar e introduce los datos de tarjeta en un formulario mostrado por el comercio.
- 2. El comercio realiza un inicia petición enviando los datos al TPV Virtual.
- 3. El TPV Virtual comprueba la configuración de la tarjeta, y en la respuesta informará si la tarjeta soporta autenticación EMV3DS y la versión de protocolo EMV3DS que se aplica.

3.1 Si la tarjeta lo requiere ejecutar el 3DSMethod: se inicia conexión desde el browser con el ACS y este devuelve el resultado de la ejecución al comercio

4. El comercio envía la solicitud de autorización con tarjeta que soporta EMV3DS v2. Además de los datos de pago es necesario enviar el resultado del 3DSMethod y los datos adicionales para la autenticación.

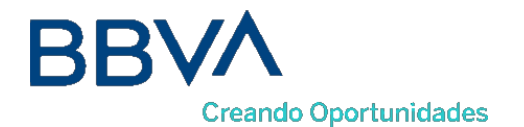

El TPV Virtual inicia la autenticación, y el emisor, en base a los datos recibidos, autentica la operación sin necesidad de intervención del titular. A continuación, el TPV Virtual procesará la autorización

- 5. Una vez realizado el pago, el TPV virtual informa del resultado de la operación.
- 6. El comercio devuelve la información del resultado del pago al titular.

*NOTA: en los diagramas solo se tienen en cuenta los flujos del comercio y los actores con lo que interviene en contacto directo.*

# 5.1.2 Ejemplo del flujo de una Autorización con autenticación EMV3DS Challenge

El siguiente esquema presenta el flujo general de una operación con autenticación por challenge realizada a través del TPV Virtual.

<span id="page-21-0"></span>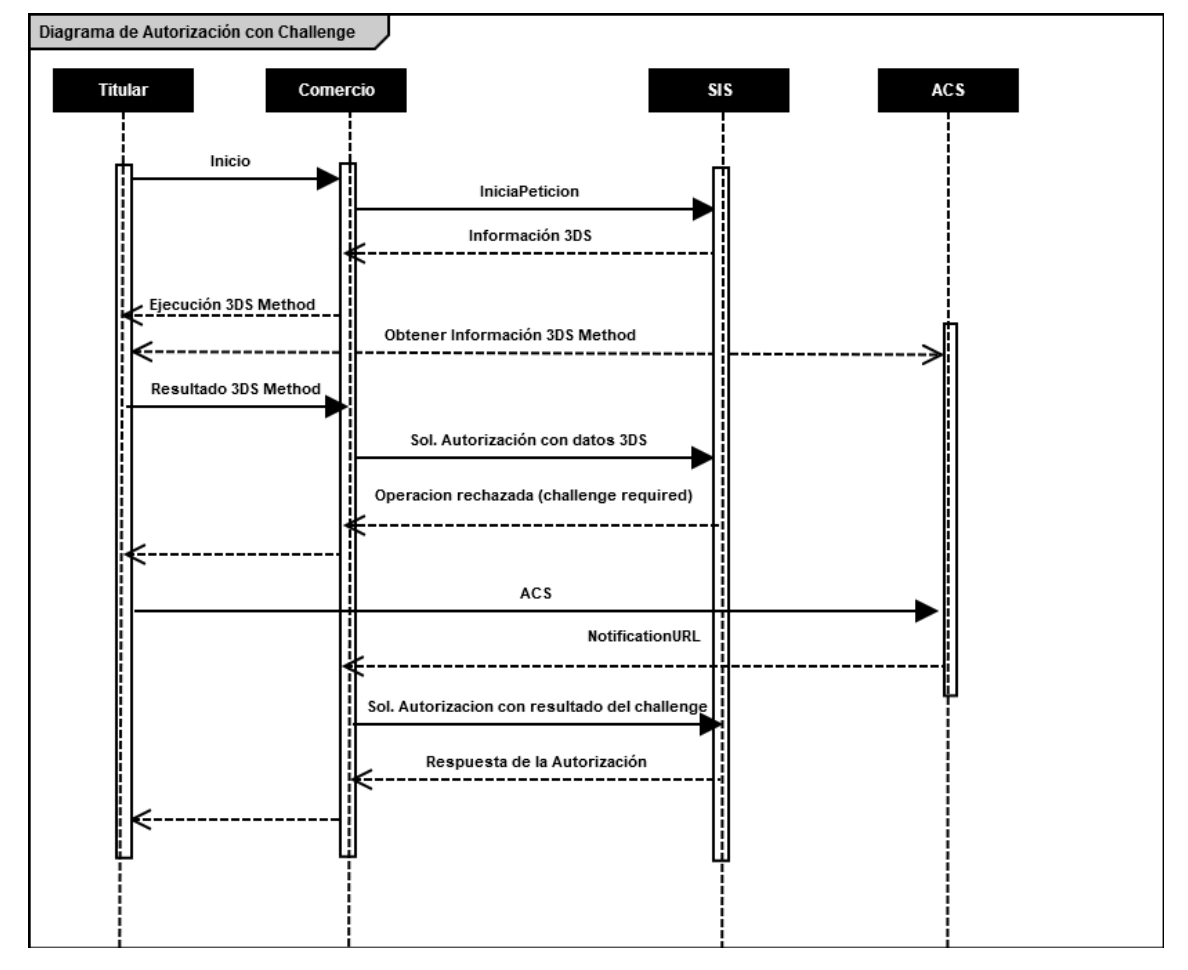

- 1. El titular selecciona los productos que desea comprar e introduce los datos de tarjeta en un formulario mostrado por el comercio.
- 2. El comercio realiza un inicia petición enviando los datos al TPV Virtual.

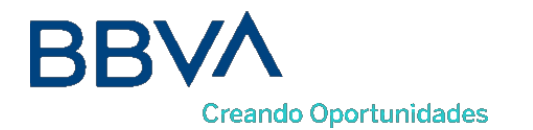

3. El TPV Virtual comprueba la configuración de la tarjeta, y en la respuesta informará si la tarjeta soporta autenticación EMV3DS y la versión de protocolo EMV3DS que se aplica.

> 3.1 Si la tarjeta lo requiere ejecutar el 3DSMethod: se inicia conexión desde el browser con el ACS y este devuelve el resultado de la ejecución al comercio

4. El comercio envía la solicitud de autorización con tarjeta que soporta EMV3DS. Además de los datos de pago es necesario enviar el resultado del 3DSMethod y los datos adicionales para la autenticación.

El TPV Virtual inicia la autenticación, y el emisor en base a los datos recibidos decide que el titular debe verificar su autenticidad (challenge)

- 5. El TPV Virtual devuelve la información para que el titular pueda realizar el challenge con su banco emisor. En este momento, y hasta que se reciba la respuesta de la autenticación en el paso 9, las peticiones quedarán marcadas en el Portal de administración como "Sin Finalizar" con el código = 8210.
- 6. El comercio redirige al titular vía browser para que conecte con su emisor
- 7. El titular completa el challenge
- 8. La entidad emisora devuelve el resultado del challenge a la url indicada por el comercio
- 9. El comercio envía el resultado del challenge al TPV Virtual para finalizar el proceso de autorización
- 10. Una vez realizado el pago, el TPV virtual responde con el resultado de la operación.
- 11. El comercio responde con la información del resultado del pago al titular

<span id="page-22-0"></span>*NOTA: en los diagramas solo se tienen en cuenta los flujos del comercio y los actores con lo que interviene en contacto directo.*

## 5.1.3 Ejemplo del flujo de una Autorización con autenticación 3DSecure 1.0

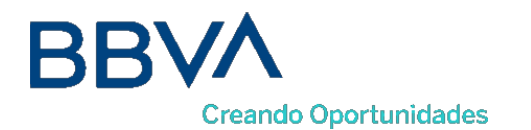

El siguiente esquema presenta el flujo general de una operación con autenticación EMV3DS v1, en la que se ha determinado que es necesario realizar la autenticación del titular.

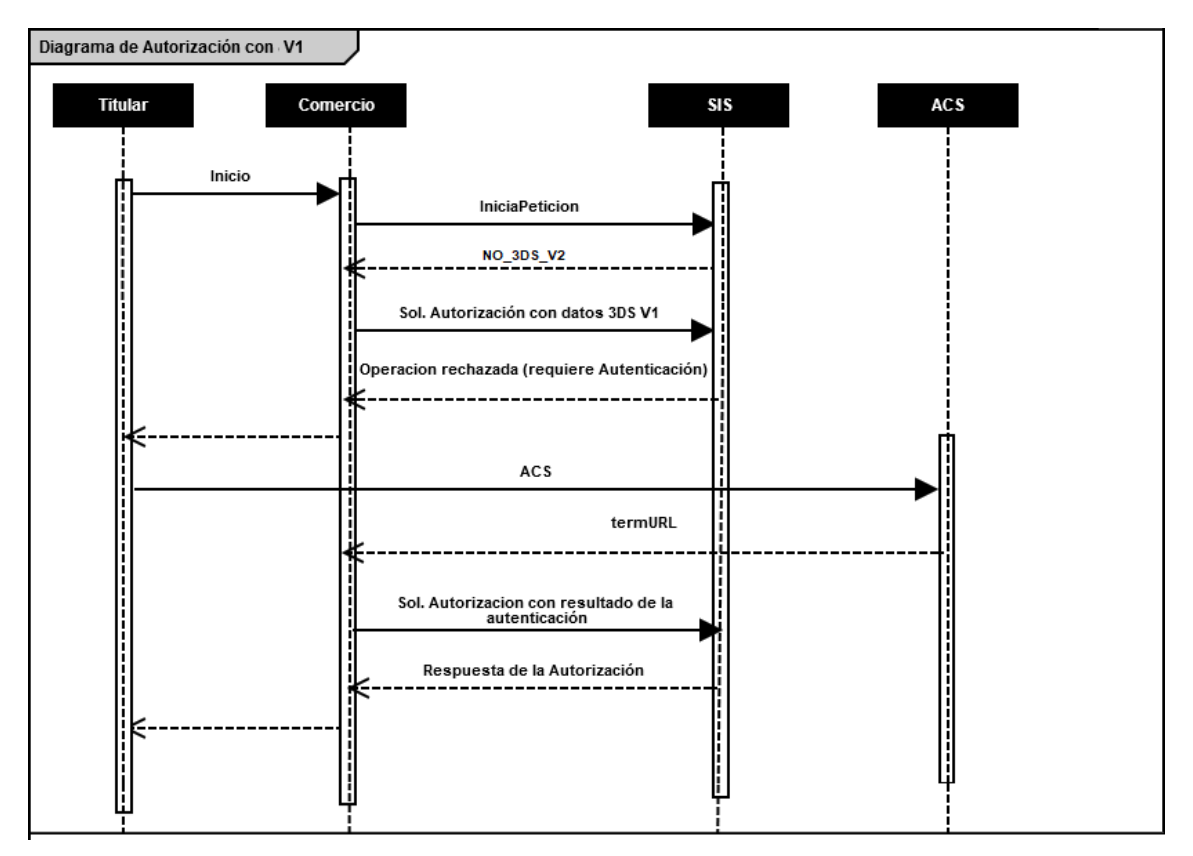

- 1. El titular selecciona los productos que desea comprar e introduce los datos de tarjeta en un formulario mostrado por el comercio.
- 2. El comercio realiza un inicia petición enviando los datos al TPV Virtual.
- 3. El TPV Virtual comprueba la configuración de la tarjeta, y en la respuesta informará de la versión de protocolo de autenticación que soporta la operación.

3.1 Si la tarjeta no permite EMV3DS el comercio puede solicitar la autenticación con los datos de 3DSecure 1.0v1. Se recibirá un valor de protocolo NO\_3DS\_V2

- 4. El comercio envía la solicitud de autorización al TPV Virtual indicando que está preparado para3DSecure 1.0.
- 5. El TPV Virtual devolverá la información necesaria para que el titular pueda realizar la autenticación con su banco emisor. En este momento, y hasta que se reciba la respuesta de la autenticación en el paso 9, las peticiones quedarán marcadas en el Portal de administración como "Sin Finalizar" con el código = 8102.
- 6. El comercio redirige al titular vía browser para que conecte con su emisor.
- 7. El titular completa la autenticación.

Bilbao Vizcaya Argentaria, S.A. es titular de los derechos de propiedad intelectual sobre este documento. Queda prohibido modificar, copiar, reproducir, comunicar públicamente, transformar o distribuir, por cualquier medio y bajo cualquier forma, la totalidad o parte de los contenidos aquí incluidos, para fines públicos o comerciales, sin la autorización previa, expresa y por escrito de Banco Bilbao Vizcaya Argentaria, S.A.

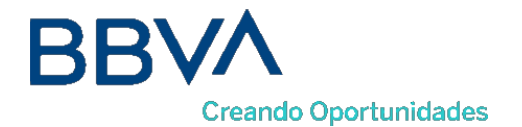

- 8. La entidad emisora devuelve el resultado de la autenticación a la URL indicada facilitada por el comercio.
- 9. El comercio envía el resultado de la autenticación al TPV Virtual para finalizar el proceso de autorización.
- 10. Una vez realizado el pago, el TPV virtual responde con el resultado de la operación.
- 11. El comercio responde con la información del resultado del pago al titular

*NOTA: en los diagramas solo se tienen en cuenta los flujos del comercio y los actores con lo que interviene en contacto directo.*

# <span id="page-24-1"></span><span id="page-24-0"></span>**5.2Peticiones para realizar una transacción con autenticación EMV3DS (Avance)**

#### 5.2.1 Iniciar Petición

Esta petición permite obtener el tipo de autenticación 3D Secure que se puede realizar, además de la URL del 3DSMethod en caso de que exista.

El inicia petición se hace a través de una petición Webservice SOAP al TPV Virtual. En dicha petición deberá incluir los siguientes parámetros:

- <DS\_SIGNATUREVERSION>: Constante que indica la versión de firma que se está utilizando.
- · <DATOSENTRADA>: Datos de la petición de pago (Consultar [Parámetros de entrada y](#page-56-0) [salida\)](#page-56-0).
- <DS\_SIGNATURE>.: Firma de los datos enviados.

Dichos parámetros deben enviarse a los siguientes URL dependiendo de si se quiere realizar una petición en el entorno de prueba u operaciones reales, llamando al método "*iniciaPeticion*":

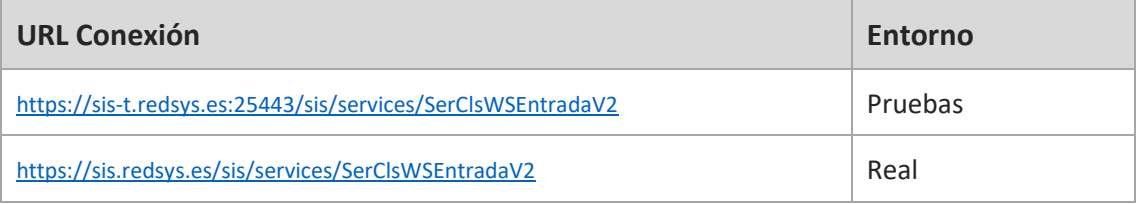

Una vez gestionada la petición, el TPV Virtual informará al servidor del comercio el resultado de la misma con la información del resultado incluida en un fichero XML (RETORNOXML). En élse incluirán los siguientes campos:

- CODIGO: Código de respuesta o error SIS
- OPERACION: Datos de respuesta de la operación. En este campo se incluirá el parámetro de salida *Ds\_Signature* con la firma de la petición de respuesta.

A continuación, se describen los datos que debe incluir el DATOSENTRADA para enviar un inicia

Bilbao Vizcaya Argentaria, S.A. es titular de los derechos de propiedad intelectual sobre este documento. Queda prohibido modificar, copiar, reproducir, comunicar públicamente, transformar o distribuir, por cualquier medio y bajo cualquier forma, la totalidad o parte de los contenidos aquí incluidos, para fines públicos o comerciales, sin la autorización previa, expresa y por escrito de Banco Bilbao Vizcaya Argentaria, S.A.

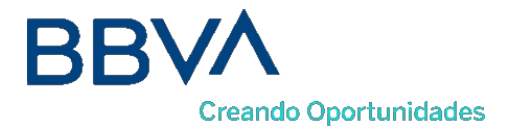

petición:

<DATOSENTRADA> <DS\_MERCHANT\_AMOUNT>1000</DS\_MERCHANT\_AMOUNT> <DS\_MERCHANT\_ORDER>1552571678</DS\_MERCHANT\_ORDER> <DS\_MERCHANT\_MERCHANTCODE>999008881</DS\_MERCHANT\_MERCHANTCODE> <DS\_MERCHANT\_TERMINAL>2</DS\_MERCHANT\_TERMINAL> <DS\_MERCHANT\_CURRENCY>978</DS\_MERCHANT\_CURRENCY> <DS\_MERCHANT\_TRANSACTIONTYPE>0</DS\_MERCHANT\_TRANSACTIONTYPE> <DS\_MERCHANT\_PAN> XXXXXXXXXXXXXXXXXX </DS\_MERCHANT\_PAN> **<DS\_MERCHANT\_EMV3DS>{'threeDSInfo':'CardData'}</DS\_MERCHANT\_EMV3DS>** </DATOSENTRADA>

Como respuesta se obtendrá lo siguiente:

```
<RETORNOXML>
<CODIGO>0</CODIGO>
 <INFOTARJETA>
 <Ds_Order>1553155286</Ds_Order>
 <Ds_MerchantCode>999008881</Ds_MerchantCode>
 <Ds_Terminal>2</Ds_Terminal>
 <Ds_TransactionType>0</Ds_TransactionType>
 <Ds_EMV3DS>{"protocolVersion":"2.1.0", 
         "threeDSServerTransID":"8de84430-3336-4ff4-b18d-f073b546ccea ", 
         "threeDSInfo":"CardConfiguration",
         "threeDSMethodURL":"https://sis.redsys.es/sis-simulador-web/threeDsMethod.jsp"}</Ds_EMV3DS>
  <Ds_Card_PSD2>Y</Ds_Card_PSD2>
 <Ds_Signature>7155jJYTzqeO/FoKjIQwUrjRJU7CxiOLHlC00d5c/RU=</Ds_Signature>
 </INFOTARJETA>
</RETORNOXML>
```
El parámetro **Ds\_EMV3DS** estará compuesto por los siguientes campos:

- protocolVersion: siempre indicará el número de versión mayor permitido en la operación. El comercio será responsable de utilizar el número de versión para el cual esté preparado.
- threeDSServerTransID: identificador de la transacción EMV3DS.
- threeDSInfo: CardConfiguration.
- threeDSMethodURL: URL del 3DSMethod.

El parámetro **Ds\_Card\_PSD2** informará al comercio si la tarjeta informada en la petición está afectada o no por PSD2. Los valores posibles serán "Y" para indicar que la tarjeta está afectada por PSD2, o "N" para indicar lo contrario.

#### 5.2.2 Ejecución del 3DSMethod

<span id="page-25-0"></span>El 3DSMethod es un proceso que permite a la entidad emisora capturarla información del dispositivo que está utilizando el titular. Esta información, junto con los datos EMV3DS que son enviados en la autorización, será utilizada por la entidad para hacer una evaluación del riesgo de la transacción. En base a esto el emisor puede determinar que la transacción es confiable y por lo tanto no requerir la intervención del titular para verificar su autenticidad (frictionless).

La captura de datos del dispositivo se realiza mediante un iframe oculto en el navegador del cliente, que establecerá conexión directamente con la entidad emisora de forma transparente para el usuario. El comercio recibirá una notificación cuanto haya terminado la captura de información y en

Bilbao Vizcaya Argentaria, S.A. es titular de los derechos de propiedad intelectual sobre este documento. Queda prohibido modificar, copiar, reproducir, comunicar públicamente, transformar o distribuir, por cualquier medio y bajo cualquier forma, la totalidad o parte de los contenidos aquí incluidos, para fines públicos o comerciales, sin la autorización previa, expresa y por escrito de Banco Bilbao Vizcaya Argentaria, S.A.

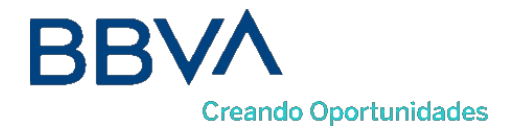

el siguiente paso, al realizar la petición de autorización al TPV Virtual el comercio deberá enviar el parámetro threeDSCompInd indicando la ejecución del 3DSMethod.

Pasos para la ejecución del 3DSMethod:

- 1. En la respuesta recibida con la configuración de la tarjeta (iniciaPeticion) se recibe los datos siguientes para ejecutar el 3DSMethod:
	- a. threeDSMethodURL: url del 3DSMethod
	- b. threeDSServerTransID: Identificador de transacción EMV3DS

Si en la respuesta no se recibe threeDSMethodURL el proceso finaliza. En la autorización enviar threeDSCompInd = N

- 2. Construir el JSON Object con los parámetros:
	- a. threeDSServerTransID: valor recibido en la respuesta de consulta de tarjeta
	- b. threeDSMethodNotificationURL: url del comercio a la que será notificada la finalización del 3DSMethod desde la entidad
- 3. Codificar el JSON anterior en Base64url encode
- **4.** Debe incluirse un iframe oculto en el navegador del cliente, y enviar un campo **threeDSMethodData** con el valor del objecto json anterior, en un formulario http post a la url obtenida en la consulta inicial **threeDSMethodURL**
- 5. La entidad emisora interactúa con el browser para proceder a la captura de información. Al finalizar enviará el campo **threeDSMethodData** en el iframe html del navegador por http post a la url **threeDSMethodNotificationURL** (indicada en el paso 2), y el 3DSMethod termina.
- **6.** Si el 3DSMethod se ha completado en menos de 10 segundos se enviará **threeDSCompInd = Y** en la autorización. Si no se ha completado en 10 segundos debe detener la espera y enviar la autorización con **threeDSCompInd = N**

#### 5.2.3 Petición de autorización con datos EMV3DS

<span id="page-26-0"></span>La petición de autorización se hace a través de una petición al TPV Virtual En dicha petición deberá incluir los siguientes parámetros:

- <DS\_SIGNATUREVERSION>: Constante que indica la versión de firma que se está utilizando.
- <DATOSENTRADA>: Datos de la petición de pago (Consultar [Parámetros de entrada y](#page-56-0) [salida\)](#page-56-0).
- <DS\_SIGNATURE>.: Firma de los datos enviados.

Dichos parámetros deben enviarse a los siguientes URL dependiendo de si se quiere realizar una petición en el entorno de prueba u operaciones reales, llamando al método "*trataPeticion*":

Bilbao Vizcaya Argentaria, S.A. es titular de los derechos de propiedad intelectual sobre este documento. Queda prohibido modificar, copiar, reproducir, comunicar públicamente, transformar o distribuir, por cualquier medio y bajo cualquier forma, la totalidad o parte de los conte aquí incluidos, para fines públicos o comerciales, sin la autorización previa, expresa y por escrito de Banco Bilbao Vizcaya Argentaria, S.A.

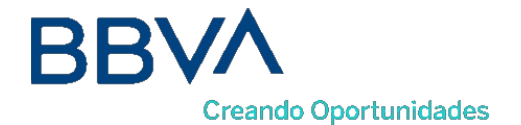

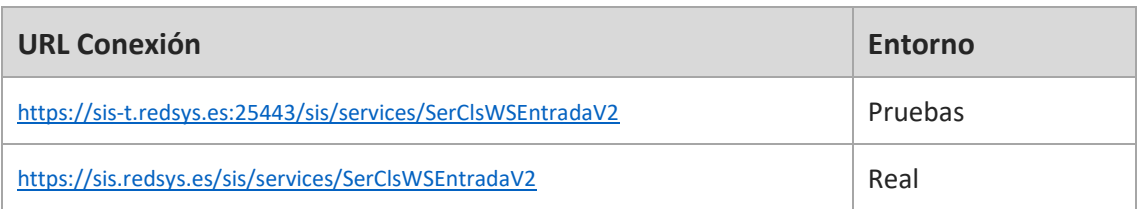

Una vez gestionada la petición, el TPV Virtual informará al servidor del comercio el resultado de la misma con la información del resultado incluida en un fichero XML (RETORNOXML). En élse incluirán los siguientes campos:

- CODIGO: Código de respuesta o error SIS
- OPERACION: Datos de respuesta de la operación. En este campo se incluirá el parámetro de salida *Ds\_Signature* con la firma de la petición de respuesta.

A continuación, se describen los datos de debe incluir el DATOSENTRADA para enviar una petición de autorización con autenticación 3DSecure v2:

```
<DATOSENTRADA>
 <DS_MERCHANT_AMOUNT>1000</DS_MERCHANT_AMOUNT>
 <DS_MERCHANT_ORDER>1552572812</DS_MERCHANT_ORDER>
 <DS_MERCHANT_MERCHANTCODE>999008881</DS_MERCHANT_MERCHANTCODE>
 <DS_MERCHANT_TERMINAL>2</DS_MERCHANT_TERMINAL>
 <DS_MERCHANT_CURRENCY>978</DS_MERCHANT_CURRENCY>
 <DS_MERCHANT_TRANSACTIONTYPE>0</DS_MERCHANT_TRANSACTIONTYPE>
 <DS_MERCHANT_PAN> XXXXXXXXXXXXXXXXXX </DS_MERCHANT_PAN>
 <DS_MERCHANT_EXPIRYDATE >XXXX</ DS_MERCHANT_EXPIRYDATE>
 <DS_MERCHANT_CVV2>XXX</ DS_MERCHANT_CVV2>
 <DS_MERCHANT_EMV3DS>{
                  "threeDSInfo":"AuthenticationData", 
                  "protocolVersion":"2.1.0",
                  "browserAcceptHeader":"text/html,application/xhtml+xml,application/xml;q=0.9,*/*;q=0.8,ap 
         plication/json",
                  "browserUserAgent":"Mozilla/5.0 (Windows NT 10.0; Win64; x64) AppleWebKit/537.36 
(KHTML, like Gecko) Chrome/71.0.3578.98 Safari/537.36",
                  "browserJavaEnabled":"false", 
                  "browserLanguage":"ES-es", 
                  "browserColorDepth":"24", 
                  "browserScreenHeight":"1250", 
                  "browserScreenWidth":"1320", 
                  "browserTZ":"52",
                  "threeDSServerTransID":"8de84430-3336-4ff4-b18d-f073b546ccea", 
                  "notificationURL":"https://comercio-inventado.es/recibe-respuesta-autenticacion", 
                  "threeDSCompInd":"Y"
         }</DS_MERCHANT_EMV3DS>
</DATOSENTRADA>
```
Como respuesta se obtendrá:

Si se hace un *Frictionless*, se obtendrá directamente el resultado final de la operación:

```
<RETORNOXML>
<CODIGO>0</CODIGO>
<OPERACION>
 <Ds_Amount>1000</Ds_Amount>
 <Ds_Currency>978</Ds_Currency>
 <Ds_Order>1552572812</Ds_Order>
 <Ds_Signature>B4Ok6jJAEOWFE6XT1nvLvUMM1kwt9CAkkLJkCHFBrso=</Ds_Signature>
 <Ds_MerchantCode>999008881</Ds_MerchantCode>
```
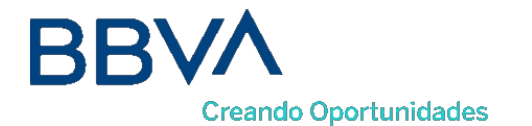

```
<Ds_Terminal>2</Ds_Terminal>
 <Ds_TransactionType>0</Ds_TransactionType>
 <Ds_Response>0000</Ds_Response>
 <Ds_AuthorisationCode >694432</Ds_AuthorisationCode>
 <Ds_SecurePayment>1</Ds_SecurePayment>
 <Ds_Language >1</Ds_Language>
 <Ds_CardNumber>454881******0004</Ds_CardNumber>
 <Ds_Card_Type>C</Ds_Card_Type>
<Ds_MerchantData ></Ds_MerchantData>
<Ds_Card_Country>724</Ds_Card_Country>
<Ds_Card_Brand>1</Ds_Card_Brand>
</OPERACION>
</RETORNOXML>
    Si se requiere Challenge, se obtendrán los datos para realizar el Challenge:
<RETORNOXML>
<CODIGO>0</CODIGO>
<OPERACION>
 <Ds_Amount>1000</Ds_Amount>
 <Ds_Currency>978</Ds_Currency>
 <Ds_Order>1552572812</Ds_Order>
 <Ds_Signature>B4Ok6jJAEOWFE6XT1nvLvUMM1kwt9CAkkLJkCHFBrso=</Ds_Signature>
 <Ds_MerchantCode>999008881</Ds_MerchantCode>
 <Ds_Terminal>2</Ds_Terminal>
 <Ds_TransactionType>0</Ds_TransactionType>
 <Ds_EMV3DS>{"threeDSInfo":"ChallengeRequest", 
         "protocolVersion":"2.1.0",
         "acsURL":"https://sis.redsys.es/sis-simulador-web/authenticationRequest.jsp",
```
**"creq":"eyJ0aHJlZURTU2VydmVyVHJhbnNJRCI6ImU5OWMzYzI2LTFiZWItNGY4NS05ZmE3LTI3OTJiZjE5NDZl MiIsImFjc1RyYW5zSUQiOiIyMTQzNDFhYi0wMjlhLTRmMGEtOTEyNi1iMDFkYmE5OTc2MTkiLCJtZXNzYWdlVHlwZSI6Ik NSZXEiLCJtZXNzYWdlVmVyc2lvbiI6IjIuMS4wIiwiY2hhbGxlbmdlV2luZG93U2l6ZSI6IjA1In0"}</Ds\_EMV3DS>** </OPERACION> </RETORNOXML>

#### 5.2.4 Ejecución del Challenge

<span id="page-28-0"></span>Describimos este proceso en 3 pasos:

Paso 1.- Conexión desde el comercio el ACS del banco emisor

El siguiente paso consiste en conectar desde el comercio con la entidad emisora para que el cliente se pueda autenticar. Esta conexión se hace enviando un formulario http POST a la url del ACS del banco. Para esta conexión utilizamos los datos recibidos en el parámetro <Ds\_EMV3DS> del paso anterior (parámetros acsURL y creq):

<Ds\_EMV3DS>{"threeDSInfo":"ChallengeRequest",

"protocolVersion":"2.1.0",

**"acsURL":"https://sis.redsys.es/sis-simulador-web/authenticationRequest.jsp",** 

**"creq":"eyJ0aHJlZURTU2VydmVyVHJhbnNJRCI6ImU5OWMzYzI2LTFiZWItNGY4NS05ZmE3LTI3OTJiZjE5NDZl MiIsImFjc1RyYW5zSUQiOiIyMTQzNDFhYi0wMjlhLTRmMGEtOTEyNi1iMDFkYmE5OTc2MTkiLCJtZXNzYWdlVHlwZSI6Ik NSZXEiLCJtZXNzYWdlVmVyc2lvbiI6IjIuMS4wIiwiY2hhbGxlbmdlV2luZG93U2l6ZSI6IjA1In0"**} </Ds\_EMV3DS>

Ejemplo:

<form action="{acsURL}" method="POST" enctype = "application/x-www-form-urlencoded"> <input type="hidden" name="creq" value="{creq}" ">

</form>

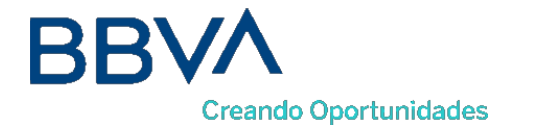

Con los datos recibidos en <Ds EMV3DS> sería:

<form action="https://sis.redsys.es/sis-simulador-web/authenticationRequest.jsp" method="POST" enctype = "application/x-www-form-urlencoded">

<input type="hidden" name="creq" value="eyJ0aHJlZURTU2VydmVyVHJhbnNJRCI6ImU5OWMzYzI2LTFiZWItNGY4NS05ZmE3LTI3OTJiZjE5NDZlMiIsImFjc1Ry YW5zSUQiOiIyMTQzNDFhYi0wMjlhLTRmMGEtOTEyNi1iMDFkYmE5OTc2MTkiLCJtZXNzYWdlVHlwZSI6IkNSZXEiLCJtZXNzY WdlVmVyc2lvbiI6IjIuMS4wIiwiY2hhbGxlbmdlV2luZG93U2l6ZSI6IjA1In0"> </form>

Paso 2.- Ejecución del challenge

El titular se autentica por los métodos que le exija su entidad emisora: OTP, contraseña estática, biometría, etc.

Paso 3.- Recepción del resultado de la autenticación

Una vez finalizado el challenge la entidad emisora enviará el resultado al comercio, haciendo un http POST a la url del parámetro *notificationURL* que el comercio envió previamente en la petición de autorización:

**"notificationURL":" https://comercio-inventado.es/recibe-respuesta-autenticacion"**

El comercio recibirá el parámetro "cres" que utlizará en la petición de autorización final que vemos en el siguiente apartado.

#### 5.2.5 Confirmación de autorización EMV3DS posterior al Challenge

<span id="page-29-0"></span>A continuación, se describen los datos de debe incluir DATOSENTRADA para enviar una petición de confirmación de autorización EMV3DS:

<DATOSENTRADA> <DS\_MERCHANT\_AMOUNT>1000</DS\_MERCHANT\_AMOUNT> <DS\_MERCHANT\_ORDER>1552572812</DS\_MERCHANT\_ORDER> <DS\_MERCHANT\_MERCHANTCODE>999008881</DS\_MERCHANT\_MERCHANTCODE> <DS\_MERCHANT\_TERMINAL>2</DS\_MERCHANT\_TERMINAL> <DS\_MERCHANT\_CURRENCY>978</DS\_MERCHANT\_CURRENCY> <DS\_MERCHANT\_TRANSACTIONTYPE>0</DS\_MERCHANT\_TRANSACTIONTYPE> <DS\_MERCHANT\_PAN> XXXXXXXXXXXXXXXXXX </DS\_MERCHANT\_PAN> <DS\_MERCHANT\_EXPIRYDATE >XXXX</ DS\_MERCHANT\_EXPIRYDATE> <DS\_MERCHANT\_CVV2>XXX</ DS\_MERCHANT\_CVV2> **<DS\_MERCHANT\_EMV3DS>{"threeDSInfo":"ChallengeResponse", "protocolVersion":"2.1.0", "cres":"eyJ0aHJlZURTU2VydmVyVHJhbnNJRCI6IjhkZTg0NDMwLTMzMzYtNGZmNC1iMThkLWYw NzNiNTQ2Y2NlYSIsImFjc1RyYW5zSUQiOiJkYjVjOTljNC1hMmZkLTQ3ZWUtOTI2Zi1mYTBiMDk0MzUyYTAiLCJ tZXNzYWdlVHlwZSI6IkNSZXMiLCJtZXNzYWdlVmVyc2lvbiI6IjIuMS4wIiwidHJhbnNTdGF0dXMiOiJZIn0="} </DS\_MERCHANT\_EMV3DS>** </DATOSENTRADA>

Como respuesta se obtendrá el resultado final de la operación:

#### <RETORNOXML>

<CODIGO>0</CODIGO> <OPERACION> <Ds\_Amount>1000</Ds\_Amount> <Ds\_Currency>978</Ds\_Currency> <Ds\_Order>1552572812</Ds\_Order> <Ds\_Signature>B4Ok6jJAEOWFE6XT1nvLvUMM1kwt9CAkkLJkCHFBrso=</Ds\_Signature> <Ds\_MerchantCode>999008881</Ds\_MerchantCode> <Ds\_Terminal>2</Ds\_Terminal> <Ds\_TransactionType>0</Ds\_TransactionType>

<Ds\_Response>0000</Ds\_Response>

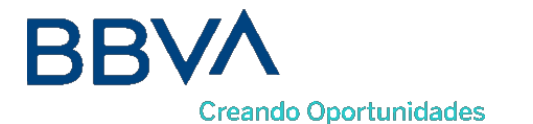

<Ds\_AuthorisationCode >694432</Ds\_AuthorisationCode> <Ds\_SecurePayment>1</Ds\_SecurePayment> <Ds\_Language >1</Ds\_Language> <Ds\_CardNumber>454881\*\*\*\*\*\*0004</Ds\_CardNumber> <Ds\_Card\_Type>C</Ds\_Card\_Type> <Ds\_MerchantData ></Ds\_MerchantData> <Ds\_Card\_Country>724</Ds\_Card\_Country> <Ds\_Card\_Brand>1</Ds\_Card\_Brand> </OPERACION> </RETORNOXML>

# <span id="page-30-1"></span><span id="page-30-0"></span>**5.3Peticiones para realizar una transacción con autenticación 3DSecure 1.0**

#### 5.3.1 Iniciar Petición

Esta petición permite obtener el tipo de autenticación 3D Secure que se puede realizar, además de la URL del 3DSMethod en caso de que exista.

El inicia petición se hace a través de una petición Webservice SOAP al TPV Virtual. En dicha petición deberá incluir los siguientes parámetros:

- <DS\_SIGNATUREVERSION>: Constante que indica la versión de firma que se está utilizando.
- <DATOSENTRADA>: Datos de la petición de pago (Consultar [Parámetros de entrada y](#page-56-0) [salida\)](#page-56-0).
- < DS SIGNATURE>.: Firma de los datos enviados.

Dichos parámetros deben enviarse a los siguientes URL dependiendo de si se quiere realizar una petición en el entorno de prueba u operaciones reales, llamando al método "*iniciaPeticion*":

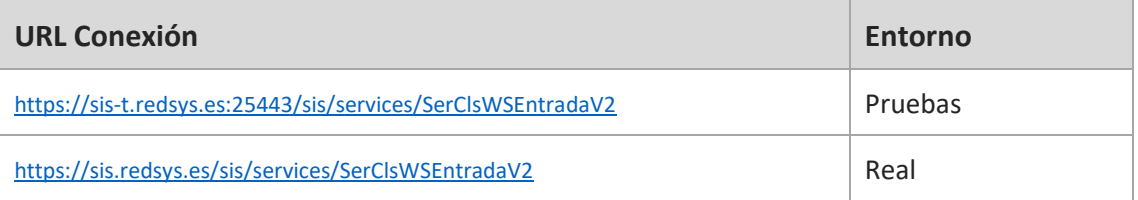

Una vez gestionada la petición, el TPV Virtual informará al servidor del comercio el resultado de la misma con la información del resultado incluida en un fichero XML (RETORNOXML). En élse incluirán los siguientes campos:

- CODIGO: Código de respuesta o error SIS
- OPERACION: Datos de respuesta de la operación. En este campo se incluirá el parámetro de salida *Ds\_Signature* con la firma de la petición de respuesta.

A continuación, se describen los datos de debe incluir el DATOSENTRADA para enviar un inicia petición:

<DATOSENTRADA> <DS\_MERCHANT\_AMOUNT>1000</DS\_MERCHANT\_AMOUNT> <DS\_MERCHANT\_ORDER>1552571678</DS\_MERCHANT\_ORDER> <DS\_MERCHANT\_MERCHANTCODE>999008881</DS\_MERCHANT\_MERCHANTCODE> <DS\_MERCHANT\_TERMINAL>2</DS\_MERCHANT\_TERMINAL>

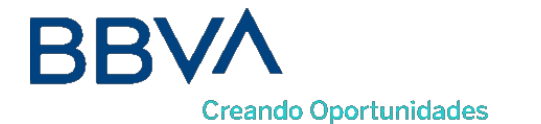

<DS\_MERCHANT\_CURRENCY>978</DS\_MERCHANT\_CURRENCY> <DS\_MERCHANT\_TRANSACTIONTYPE>0</DS\_MERCHANT\_TRANSACTIONTYPE> <DS\_MERCHANT\_PAN> XXXXXXXXXXXXXXXXXXX </DS\_MERCHANT\_PAN> **<DS\_MERCHANT\_EMV3DS>{'threeDSInfo':'CardData'}</DS\_MERCHANT\_EMV3DS>** </DATOSENTRADA>

Como respuesta se obtendrá lo siguiente:

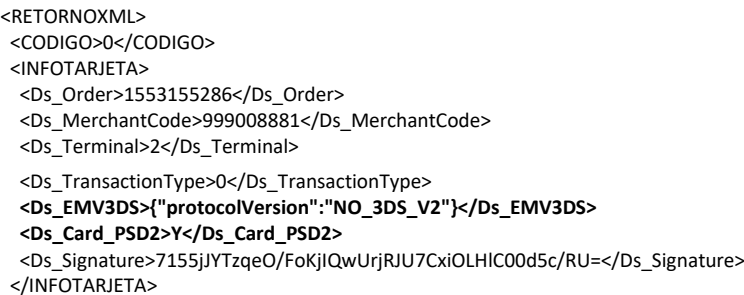

El parámetro **Ds\_EMV3DS** estará compuesto únicamente por el siguiente campo:

 protocolVersion: siempre indicará el número de versión mayor permitido en la operación. Enel caso de que la versión exija realizar autenticación con 3DSecure 1.0 se indicará el valor "NO\_3DS\_V2".

El parámetro **Ds\_Card\_PSD2** informará al comercio si la tarjeta informada en la petición está afectada o no por PSD2. Los valores posibles serán "Y" para indicar que la tarjeta está afectada por PSD2, o "N" para indicar lo contrario.

#### 5.3.2 Solicitar autorización

<span id="page-31-0"></span>Esta petición permite indicar al comercio que quiere solicitar una transacción realizando la autenticación 3DSecure 1.0 si procede.

La petición de autorización se hace a través de una petición al TPV Virtual En dicha petición deberá incluir los siguientes parámetros:

- <DS\_SIGNATUREVERSION>: Constante que indica la versión de firma que se está utilizando.
- · <DATOSENTRADA>: Datos de la petición de pago (Consultar [Parámetros de entrada y](#page-56-0) [salida\)](#page-56-0).
- <DS\_SIGNATURE>.: Firma de los datos enviados.

Dichos parámetros deben enviarse a los siguientes URL dependiendo de si se quiere realizar una petición en el entorno de prueba u operaciones reales, llamando al método "*trataPeticion*":

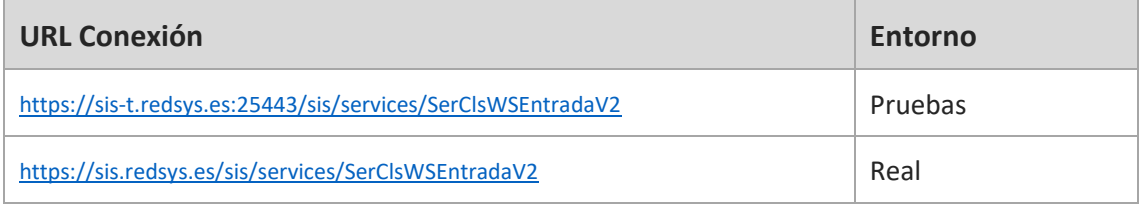

Una vez gestionada la petición, el TPV Virtual informará al servidor del comercio el resultado de la misma con la información del resultado incluida en un fichero XML (RETORNOXML). En élse incluirán

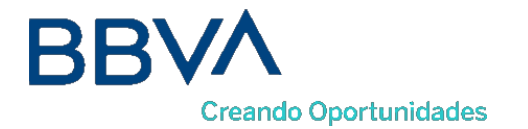

los siguientes campos:

- CODIGO: Código de respuesta o error SIS
- OPERACION: Datos de respuesta de la operación. En este campo se incluirá el parámetro de salida *Ds\_Signature* con la firma de la petición de respuesta.

A continuación, se describen los datos que debe incluir el DATOSENTRADA para enviar un inicia petición:

```
<DATOSENTRADA>
<DS_MERCHANT_AMOUNT>1000</DS_MERCHANT_AMOUNT>
<DS_MERCHANT_ORDER>1552572812</DS_MERCHANT_ORDER>
 <DS_MERCHANT_MERCHANTCODE>999008881</DS_MERCHANT_MERCHANTCODE>
<DS_MERCHANT_TERMINAL>2</DS_MERCHANT_TERMINAL>
<DS_MERCHANT_CURRENCY>978</DS_MERCHANT_CURRENCY>
<DS_MERCHANT_TRANSACTIONTYPE>0</DS_MERCHANT_TRANSACTIONTYPE>
 <DS_MERCHANT_PAN> XXXXXXXXXXXXXXXXXX </DS_MERCHANT_PAN>
<DS_MERCHANT_EXPIRYDATE >XXXX</ DS_MERCHANT_EXPIRYDATE>
<DS_MERCHANT_CVV2>XXX</ DS_MERCHANT_CVV2>
<DS_MERCHANT_EMV3DS>{
        "threeDSInfo":"AuthenticationData", 
                "protocolVersion":"1.0.2",
                "browserAcceptHeader":"text/html,application/xhtml+xml,application/xml;q=0.9,*/*;q=0.8,ap 
        plication/json",
                 "browserUserAgent":"Mozilla/5.0 (Windows NT 10.0; Win64; x64) AppleWebKit/537.36 
        (KHTML, like Gecko) Chrome/71.0.3578.98 Safari/537.36"}</DS_MERCHANT_EMV3DS>
</DATOSENTRADA>
```
Como respuesta se obtendrá lo siguiente:

```
<RETORNOXML>
<CODIGO>0</CODIGO>
<OPERACION>
 <Ds_Amount>1000</Ds_Amount>
 <Ds_Currency>978</Ds_Currency>
 <Ds_Order>1552572812</Ds_Order>
 <Ds_Signature>B4Ok6jJAEOWFE6XT1nvLvUMM1kwt9CAkkLJkCHFBrso=</Ds_Signature>
 <Ds_MerchantCode>999008881</Ds_MerchantCode>
 <Ds_Terminal>2</Ds_Terminal>
 <Ds_TransactionType>0</Ds_TransactionType>
 <Ds_EMV3DS>{"threeDSInfo":"ChallengeRequest", 
         "protocolVersion":"1.0.2",
         "acsURL": "https://sis.redsys.es/sis-simulador-web/authenticationRequest.jsp", 
         "PAReq":"eJxVUttygjAQ/RWG95KEooKzpkPVjj7QOpZ+QBp2KlYuDVDx77tRqS0zmdmzJ+zlnMBDXxycbzRNX
pUzV3jcdbDUVZaXHzP3LX26C90HCenOIC5eUXcGJSTYNOoDnTybuU1Rq7zPsFGlFmIU+mOfi4j7vrAfn3DOw9HYlbCJt/gl 
4dpKUifPBzZAqmn0TpWtBKW/HtfPMhgFYSiAXSEUaNYL+brcJstNnCy381X8nAK7pKFUBcp5RUjnlZOhU5sO35XzZFSXIb 
AzD7rqytac5MQPgA0AOnOQu7atp4wdj0fPYNacGk9XBTBLAbvNtuls1FCpPs9kso/7lzQ+Jftln6R09p88WcRHOjNg9gZkqk 
U5KOIIPhVi6kfAznlQhZ1BintPcNr0gqC2TeKBsszfDJAHhiw6yWgS0hYDAuzrqkS6QbL+xkDOaEY73Cafr6zGuiXZ/lololEYW 
LnPjK2WkzhBJC7lLABm/2VXJ9n1GVD073n8AOa7wW0=",
         "MD":"cd164a6d0b77c96f7ef476121acfa987a0edf602"}</Ds_EMV3DS>
</OPERACION>
</RETORNOXML>
```
## 5.3.3 Ejecución de la autenticación

<span id="page-32-0"></span>El comercio deberá montar un formulario que envíe un POST a la URL del parámetro *acsURL* obtenido en la respuesta de la petición de autorización anterior. Dicho formulario envía 3 parámetros necesarios para la autenticación:

 *PaReq*, cuyo valor se obtiene del parámetro *PAReq* obtenido en la respuesta de la petición de autorización anterior.

Bilbao Vizcaya Argentaria, S.A. es titular de los derechos de propiedad intelectual sobre este documento. Queda prohibido modificar, copiar, reproducir, comunicar públicamente, transformar o distribuir, por cualquier medio y bajo cualquier forma, la totalidad o parte de los contenidos aquí incluidos, para fines públicos o comerciales, sin la autorización previa, expresa y por escrito de Banco Bilbao Vizcaya Argentaria, S.A. *MD*, cuyo valor se obtiene del parámetro *MD* obtenido en la respuesta de la petición de

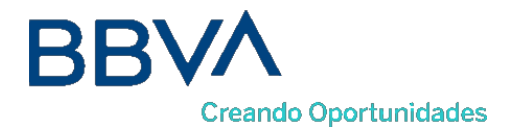

autorización anterior.

 *TermUrl*, que identifica la URL a la que entidad Emisora hará un POST con el resultado de autenticación. Dicho formulario enviará un único parámetro *PARes*, que contiene el resultado de la autenticación y que deberá ser recogido por el comercio para su posterior envío en la petición de confirmación de autorización.

#### 5.3.4 Confirmación de autorización 3DSecure 1.0 posterior al Challenge

<span id="page-33-0"></span>A continuación, se describen los datos que debe incluir el DATOSENTRADA para enviar una petición de confirmación de autorización 3DSecure 1.0 al Servicio SOAP:

```
<DATOSENTRADA>
 <DS_MERCHANT_AMOUNT>1000</DS_MERCHANT_AMOUNT>
 <DS_MERCHANT_ORDER>1552572812</DS_MERCHANT_ORDER>
 <DS_MERCHANT_MERCHANTCODE>999008881</DS_MERCHANT_MERCHANTCODE>
 <DS_MERCHANT_TERMINAL>2</DS_MERCHANT_TERMINAL>
 <DS_MERCHANT_CURRENCY>978</DS_MERCHANT_CURRENCY>
 <DS_MERCHANT_TRANSACTIONTYPE>0</DS_MERCHANT_TRANSACTIONTYPE>
 <DS_MERCHANT_PAN> XXXXXXXXXXXXXXXXXX </DS_MERCHANT_PAN>
 <DS_MERCHANT_EXPIRYDATE >XXXX</ DS_MERCHANT_EXPIRYDATE>
 <DS_MERCHANT_CVV2>XXX</ DS_MERCHANT_CVV2>
 <DS_MERCHANT_EMV3DS>{"threeDSInfo":"ChallengeResponse", 
        "protocolVersion":"1.0.2",
        "PARes":"eJzFWNmSo0iyfecrymoeNVVsWqBNmWPBKlaJVcAbmwBJLALE9vWDlJVZWT3VNn3vw70yyRR4u 
Dvu ESeOu8X2X0N+/dLFdZOVxctX9Dvy9UtchGWUFcnLV8vkvhFf//W6NdM6jhkjDu91/LpV4qbxk/hL …..",
        "MD":"035535127d549298f11d7d2fc1b0d4e9300f93f1"}
</DS_MERCHANT_EMV3DS>
```
</DATOSENTRADA>

Como respuesta se obtendrá el resultado final de la operación:

<RETORNOXML>

<CODIGO>0</CODIGO>

<OPERACION>

<Ds\_Amount>1000</Ds\_Amount>

<Ds\_Currency>978</Ds\_Currency>

<Ds\_Order>1552572812</Ds\_Order>

- <Ds\_Signature>B4Ok6jJAEOWFE6XT1nvLvUMM1kwt9CAkkLJkCHFBrso=</Ds\_Signature>
- <Ds\_MerchantCode>999008881</Ds\_MerchantCode>

<Ds\_Terminal>2</Ds\_Terminal>

<Ds\_TransactionType>0</Ds\_TransactionType>

<Ds\_Response>0000</Ds\_Response>

<Ds\_AuthorisationCode >694432</Ds\_AuthorisationCode>

<Ds\_SecurePayment>1</Ds\_SecurePayment>

<Ds\_Language >1</Ds\_Language>

<Ds\_CardNumber>454881\*\*\*\*\*\*0004</Ds\_CardNumber>

<Ds\_Card\_Type>C</Ds\_Card\_Type>

<Ds\_MerchantData ></Ds\_MerchantData>

<Ds\_Card\_Country>724</Ds\_Card\_Country>

<Ds\_Card\_Brand>1</Ds\_Card\_Brand>

</OPERACION>

</RETORNOXML>

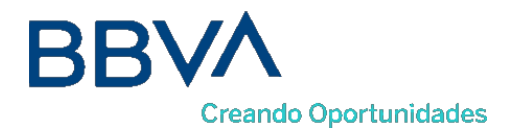

# <span id="page-34-0"></span>6. Transacciones con DCC

# <span id="page-34-1"></span>**6.1Pasos para realizar una transacción con DCC**

A continuación, se detallarán todas aquellas características adicionales de la operativa DCC en los comercios que utilicen la interfaz SOAP. El comercio tiene que estar configurado para realizar este tipo de operativa.

Los pagos con DCC en la conexión SOAP sigue los siguientes pasos:

#### **Paso 1: Iniciar petición**

El comercio deberá hacer una consulta al TPV Virtual para saber si la tarjeta ofrece DCC y la información de DCC asociada a la transacción que se ha indicado.

#### **Paso 2: Solicitud de autorización**

El comercio enviará la solicitud de autorización de la operación incluyendo la información de DCC obtenida en el paso anterior.

El tiempo máximo desde el inicio de la petición y la solicitud de autorización es de 1 hora. Pasado este *tiempo la petición se da como perdida y se deberá volver a realizar el flujo desde el principio.*

## <span id="page-34-3"></span><span id="page-34-2"></span>**6.2Pasos para realizar una transacción con DCC**

#### 6.2.1 Iniciar Petición

Esta petición permite obtener el tipo de autenticación 3D Secure y DCC que se puede realizar.

El inicia petición se hace a través de una petición Webservice SOAP al TPV Virtual. En dicha petición deberá incluir los siguientes parámetros:

- <DS\_SIGNATUREVERSION>: Constante que indica la versión de firma que se está utilizando.
- <DATOSENTRADA>: Datos de la petición de pago (Consultar [Parámetros de entrada y](#page-56-0) [salida\)](#page-56-0).
- <DS\_SIGNATURE>.: Firma de los datos enviados.

Dichos parámetros deben enviarse a los siguientes URL dependiendo de si se quiere realizar una petición en el entorno de prueba u operaciones reales, llamando al método "*iniciaPeticion*":

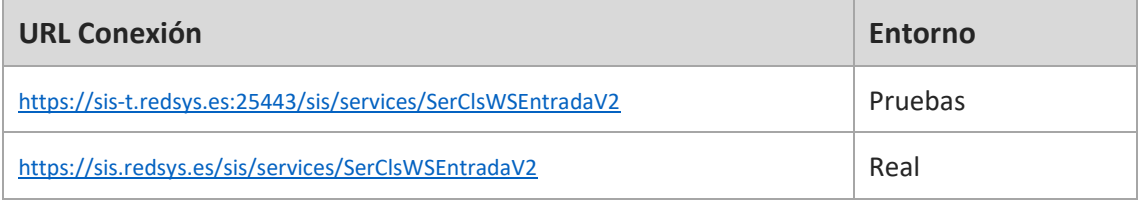

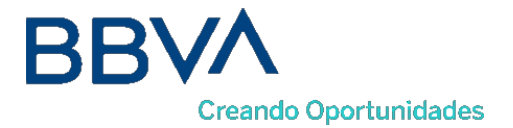
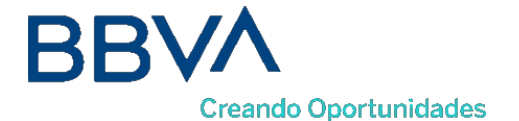

Una vez gestionada la petición, el TPV Virtual informará al servidor del comercio el resultado de la misma con la información del resultado incluida en un fichero XML (RETORNOXML). En élse incluirán los siguientes campos:

- CODIGO: Código de respuesta o error SIS
- OPERACION: Datos de respuesta de la operación. En este campo se incluirá el parámetro de salida *Ds\_Signature* con la firma de la petición de respuesta.

A continuación, se describen los datos de debe incluir el DATOSENTRADA para enviar un inicia petición:

```
<DATOSENTRADA>
<DS_MERCHANT_AMOUNT>1000</DS_MERCHANT_AMOUNT>
<DS_MERCHANT_ORDER>1552571678</DS_MERCHANT_ORDER>
<DS_MERCHANT_MERCHANTCODE>999008881</DS_MERCHANT_MERCHANTCODE>
<DS_MERCHANT_TERMINAL>2</DS_MERCHANT_TERMINAL>
<DS_MERCHANT_CURRENCY>978</DS_MERCHANT_CURRENCY>
<DS_MERCHANT_TRANSACTIONTYPE>0</DS_MERCHANT_TRANSACTIONTYPE>
 <DS_MERCHANT_PAN>XXXXXXXXXXXXXXXXXX</DS_MERCHANT_PAN>
< DS_MERCHANT_DCC >Y</DS_MERCHANT_EMV3DS>
</DATOSENTRADA>
```
Como respuesta se obtendrá lo siguiente:

```
<RETORNOXML>
<CODIGO>0</CODIGO>
<INFOTARJETA>
 <Ds Order>1553159610</Ds Order>
 <Ds_MerchantCode>999008881</Ds_MerchantCode>
 <Ds_Terminal>2</Ds_Terminal>
 <Ds_TransactionType>0</Ds_TransactionType>
 <Ds_DCC>{
         "InfoMonedaTarjeta":{
                  "monedaDCC":"840", 
                  "litMonedaDCC":"DOLAR U.S.A.",
                  "litMonedaRDCC":"USD", 
                  "importeDCC":"11.50",
                  "cambioDCC":"0.869841",
                  "fechaCambioDCC":"2019-01-16", 
                  "markUp":"0.03"},
         "InfoMonedaComercio":{
                  "monedaCome":"978", 
                  "litMonedaCome":"EUR", 
                  "importeCome":"10.00"}
 }</Ds_DCC>
 <Ds_Signature>chhx3Pg3/TpNGcj4whDJkZ0KfQMImi/4ga6BwyfPnDw=</Ds_Signature>
</INFOTARJETA>
</RETORNOXML>
```
## 6.2.2 Petición de autorización con DCC

Esta petición permite indicar al comercio que quiere iniciar una transacción con los datos de DCC obtenidos anteriormente.

El inicia petición se hace a través de una petición Webservice SOAP al TPV Virtual. En dicha petición deberá incluir los siguientes parámetros:

<DS\_SIGNATUREVERSION>: Constante que indica la versión de firma que se está utilizando.

Bilbao Vizcaya Argentaria, S.A. es titular de los derechos de propiedad intelectual sobre este documento. Queda prohibido modificar, copiar, reproducir, comunicar públicamente, transformar o distribuir, por cualquier medio y bajo cualquier forma, la totalidad o parte de los contenidos aquí incluidos, para fines públicos o comerciales, sin la autorización previa, expresa y por escrito de Banco Bilbao Vizcaya Argentaria, S.A.

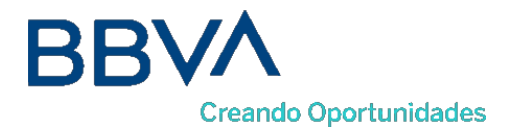

- · <DATOSENTRADA>: Datos de la petición de pago (Consultar [Parámetros de entrada y](#page-56-0) [salida\)](#page-56-0).
- < DS SIGNATURE>.: Firma de los datos enviados.

Dichos parámetros deben enviarse a los siguientes URL dependiendo de si se quiere realizar una petición en el entorno de prueba u operaciones reales, llamando al método "*trataPeticion*":

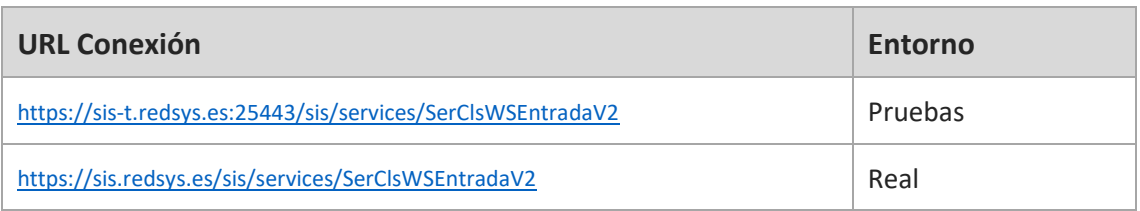

Una vez gestionada la petición, el TPV Virtual informará al servidor del comercio el resultado de la misma con la información del resultado incluida en un fichero XML (RETORNOXML). En élse incluirán los siguientes campos:

- CODIGO: Código de respuesta o error SIS
- OPERACION: Datos de respuesta de la operación. En este campo se incluirá el parámetro de salida *Ds\_Signature* con la firma de la petición de respuesta.

A continuación, se describen los datos de debe incluir el Ds\_MerchantParameters para enviar una petición de autorización con DCC al Servicio SOAP:

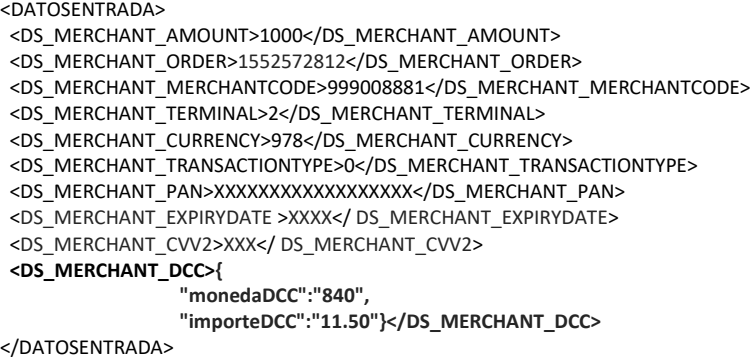

Como respuesta se obtendrá el resultado final de la operación:

```
<RETORNOXML>
<CODIGO>0</CODIGO>
<OPERACION>
 <Ds_Amount>1000</Ds_Amount>
 <Ds_Currency>978</Ds_Currency>
 <Ds_Order>1552572812</Ds_Order>
 <Ds_Signature>B4Ok6jJAEOWFE6XT1nvLvUMM1kwt9CAkkLJkCHFBrso=</Ds_Signature>
 <Ds_MerchantCode>999008881</Ds_MerchantCode>
 <Ds_Terminal>2</Ds_Terminal>
 <Ds_TransactionType>0</Ds_TransactionType>
```
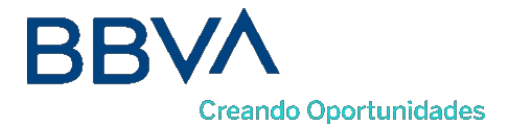

<Ds\_Response>0000</Ds\_Response>

- <Ds\_AuthorisationCode >694432</Ds\_AuthorisationCode>
- <Ds\_SecurePayment>1</Ds\_SecurePayment>

<Ds\_Language >1</Ds\_Language>

<Ds\_CardNumber>454881\*\*\*\*\*\*0004</Ds\_CardNumber>

<Ds\_Card\_Type>C</Ds\_Card\_Type>

<Ds\_MerchantData ></Ds\_MerchantData>

<Ds\_Card\_Country>724</Ds\_Card\_Country>

<Ds\_Card\_Brand>1</Ds\_Card\_Brand>

</OPERACION> </RETORNOXML>

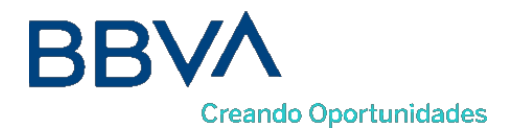

# Transacciones Autenticadas con DCC

## **7.1Pasos para realizar una transacción con autenticación y DCC**

A continuación, se detallarán todas aquellas características adicionales para una transacción con autenticación en la que se desee utilizar la operativa DCC para comercios que utilicen la interfaz SOAP. El comercio tiene que estar configurado para hacer este tipo de operativa.

Partiendo de los pasos necesarios para la realización de una transacción con autenticación, incluiremos la parte especifica de una operativa con:

## **Paso 1: Iniciar petición**

El comercio deberá hacer una consulta al TPV Virtual para saber si la tarjeta está inscrita en EMV3DS y poder iniciar el proceso de autenticación y si está tarjeta ofrece **DCC**.

## **Paso 2: 3DSMethod (Si procede)**

El comercio ejecuta el 3DSMethod para que el emisor capture la información del dispositivo.

## **Paso 3: Solicitud de autorización**

El comercio enviará la solicitud de autorización de la operación incluyendo el resultado del 3DSMethod y otros datos adicionales del protocolo EMV3DS. Además, incluyendo la información de **DCC** obtenida en el paso 1.

El TPV Virtual iniciará la autenticación, donde se podrá obtener como resultado:

- a. Autenticación OK (Frictionless): la operación ha sido autenticada y el TPV Virtual continuará el proceso de autorización.
- b. Challenge Required: La entidad emisora requiere verificar la autenticidad del cliente
- c. Otro resultado: autenticación no disponible, autenticación rechazada, error en la autenticación, etc.

El TPV Virtual decidirá según el caso autorizar o rechazar la operación.

## **Paso 4: Autenticación (Si procede)**

La entidad emisora requiere que el titular verifique su autenticidad (mediante OTP, contraseña estática, biometría, etc).

## **Paso 5: Confirmación de autorización**

El comercio enviará la autorización con el resultado del challenge al TPV Virtual para finalizar el proceso de autorización.

*Recomendamos que en el paso 3 el comercio proporcione toda la información adicional para aumentar la probabilidad de flujo frictionless y una mayor tasa de autorización.*

Bilbao Vizcaya Argentaria, S.A. es titular de los derechos de propiedad intelectual sobre este documento. Queda prohibido modificar, copiar, reproducir, comunicar públicamente, transformar o distribuir, por cualquier medio y bajo cualquier forma, la totalidad o parte de los contenidos aquí incluidos, para fines públicos o comerciales, sin la autorización previa, expresa y por escrito de Banco Bilbao Vizcaya Argentaria, S.A.

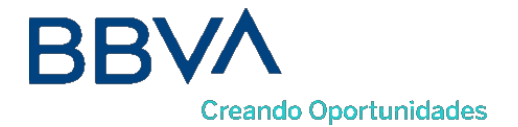

## **7.2Pasos para realizar una transacción autenticada con DCC**

A continuación, se detallan solamente aquellos pasos que cambiar con respecto a una autorización sin DCC.

## 7.2.1 Iniciar Petición

Para iniciar la petición de una operación con autenticación y 3DS se deberán seguir el apartado [Iniciar](#page-24-0) [Petición](#page-24-0) añadiendo los datos de DCC.

A continuación, se describen los datos que debe incluir el Ds\_MerchantParameters para enviar una petición de inicia petición al Servicio SOAP con autenticación y 3DS:

```
<DATOSENTRADA>
<DS_MERCHANT_AMOUNT>1000</DS_MERCHANT_AMOUNT>
<DS_MERCHANT_ORDER>1552571678</DS_MERCHANT_ORDER>
<DS_MERCHANT_MERCHANTCODE>999008881</DS_MERCHANT_MERCHANTCODE>
<DS_MERCHANT_TERMINAL>2</DS_MERCHANT_TERMINAL>
<DS_MERCHANT_CURRENCY>978</DS_MERCHANT_CURRENCY>
<DS_MERCHANT_TRANSACTIONTYPE>0</DS_MERCHANT_TRANSACTIONTYPE>
<DS_MERCHANT_PAN> XXXXXXXXXXXXXXXXXX </DS_MERCHANT_PAN>
<DS_MERCHANT_DCC>Y</DS_MERCHANT_DCC>
<DS_MERCHANT_EMV3DS>{'threeDSInfo':'CardData'}</DS_MERCHANT_EMV3DS>
</DATOSENTRADA>
```
Como respuesta se obtendrá lo siguiente:

```
<RETORNOXML>
<CODIGO>0</CODIGO>
 <INFOTARJETA>
 <Ds_Order>1552571678</Ds_Order>
 <Ds_MerchantCode>999008881</Ds_MerchantCode>
 <Ds_Terminal>2</Ds_Terminal>
 <Ds_TransactionType>0</Ds_TransactionType>
 <Ds_DCC>{
         "InfoMonedaTarjeta":{
                   "monedaDCC":"840", 
                   "litMonedaDCC":"DOLAR U.S.A.",
                  "litMonedaRDCC":"USD", 
                   "importeDCC":"11.50",
                   "cambioDCC":"0.869841",
                   "fechaCambioDCC":"2019-01-16", 
                  "markUp":"0.03"},
         "InfoMonedaComercio":{
                   "monedaCome":"978", 
                  "litMonedaCome":"EUR", 
                  "importeCome":"10.00"}
 }</Ds_DCC>
  <Ds_EMV3DS>{"protocolVersion":"2.1.0", 
         "threeDSServerTransID":"8de84430-3336-4ff4-b18d-f073b546ccea ", 
         "threeDSInfo":"CardConfiguration",
         "threeDSMethodURL":"https://sis.redsys.es/sis-simulador-web/threeDsMethod.jsp"}
 </Ds_EMV3DS>
 <Ds_Card_PSD2>N</Ds_Card_PSD2>
 <Ds_Signature>7155jJYTzqeO/FoKjIQwUrjRJU7CxiOLHlC00d5c/RU=</Ds_Signature>
 </INFOTARJETA>
</RETORNOXML>
```
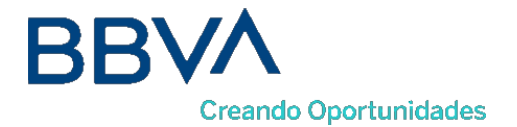

## 7.2.2 Petición de autorización con DCC

A continuación, se describen los datos de debe incluir el Ds\_MerchantParameters para enviar una petición de autorización con DCC al Servicio REST:

<DATOSENTRADA> <DS\_MERCHANT\_AMOUNT>1000</DS\_MERCHANT\_AMOUNT> <DS\_MERCHANT\_ORDER>1552572812</DS\_MERCHANT\_ORDER> <DS\_MERCHANT\_MERCHANTCODE>999008881</DS\_MERCHANT\_MERCHANTCODE> <DS\_MERCHANT\_TERMINAL>2</DS\_MERCHANT\_TERMINAL> <DS\_MERCHANT\_CURRENCY>978</DS\_MERCHANT\_CURRENCY> <DS\_MERCHANT\_TRANSACTIONTYPE>0</DS\_MERCHANT\_TRANSACTIONTYPE> <DS\_MERCHANT\_PAN>XXXXXXXXXXXXXXXXXX</DS\_MERCHANT\_PAN> <DS\_MERCHANT\_EXPIRYDATE >XXXX</ DS\_MERCHANT\_EXPIRYDATE> <DS\_MERCHANT\_CVV2>XXX</ DS\_MERCHANT\_CVV2> **<DS\_MERCHANT\_DCC>{ "monedaDCC":"840", "importeDCC":"11.50"}</DS\_MERCHANT\_DCC> <DS\_MERCHANT\_EMV3DS>{ "threeDSInfo":"AuthenticationData", "protocolVersion":"2.1.0", "browserAcceptHeader":"text/html,application/xhtml+xml,application/xml;q=0.9,\*/\*;q=0.8,ap plication/json", "browserUserAgent":"Mozilla/5.0 (Windows NT 10.0; Win64; x64) AppleWebKit/537.36 (KHTML, like Gecko) Chrome/71.0.3578.98 Safari/537.36", "browserJavaEnabled":"false", "browserJavaScriptEnabled":"false", "browserLanguage":"ES-es", "browserColorDepth":"24", "browserScreenHeight":"1250", "browserScreenWidth":"1320", "browserTZ":"52", "threeDSServerTransID":"8de84430-3336-4ff4-b18d-f073b546ccea", "notificationURL":"https://sis.redsys.es/sis-simulador-web/SisRESTCreqCres\_3DSecureV2.jsp", "threeDSCompInd":"Y" }</DS\_MERCHANT\_EMV3DS>** </DATOSENTRADA>

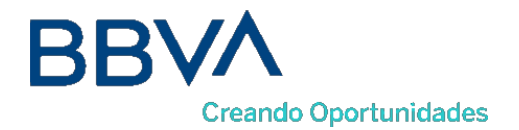

# Adaptaciones PSD2 (Avance)

De acuerdo a la norma de PSD2 (entrada en vigor el 14 de septiembre de 2019), directiva europea que tiene como objetivo mejorar la seguridad y reforzar la autenticación del cliente en las operaciones de comercio electrónico se definen una serie de exenciones al uso de SCA que podrán venir marcadas en la petición de autorización.

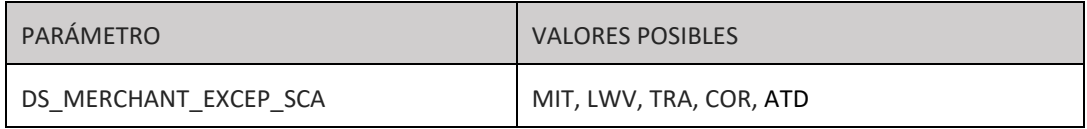

- LWV: exención por bajo importe (hasta 30 €, con máx. 5 ops. o 100 € acumulado por tarjeta, estos contadores son controlados a nivel de entidad emisora de la tarjeta)
- TRA: exención por utilizarse un sistema de análisis de riesgo (y considerarse bajo riesgo) por parte del adquirente/comercio.
- MIT: operación iniciada por el comercio (sin estar asociada a una acción o evento del cliente) que están fuera del alcance de la PSD2. Este es el caso de las operativas de pagos de subscripciones, recurrentes, etc. todas las que requieren el almacenamiento de las credenciales de pago del cliente (COF) o su equivalente mediante operativas de pagos programados tokenizados (uso funcionalidad "pago por referencia" en pagos iniciados por el comercio). Toda operativa de pago iniciada por el comercio (MIT) requiere que inicialmente cuando el cliente concede el permiso al comercio de uso de sus credenciales de pago, dicho "permiso o mandato" se haga mediante operación autenticada con SCA.
- COR: exención restringida a los casos de uso de un protocolo pago corporativo seguro.
- ATD: exención de autenticación delegada.

*NOTA: Se deberá tener en cuenta que para las exenciones LWV, TRA y COR la primera opción será marcar la exención en el paso de la autenticación, para mejorar la experiencia de usuario. Esto*  permite que si el emisor no quiere aceptar la propuesta de exención y requiere SCA pueda solicitar la *autenticación en el mismo momento sin necesidad de rechazar la operación (challenge required EMV3DS).*

## **8.1 Ejemplos de peticiones con exenciones.**

Como anteriormente podemos observar la normativa contemplan diferentes exenciones que se pueden marcar para no autenticar algunas de las operaciones de comercio electrónico. Tener en cuenta que al marcar exenciones la responsabilidad al fraude de la operación recae en el comercio.

Bilbao Vizcaya Argentaria, S.A. es titular de los derechos de propiedad intelectual sobre este documento. Queda prohibido modificar, copiar, reproducir, comunicar públicamente, transformar o distribuir, por cualquier medio y bajo cualquier forma, la totalidad o parte de los contenidos aquí incluidos, para fines públicos o comerciales, sin la autorización previa, expresa y por escrito de Banco Bilbao Vizcaya Argentaria, S.A.

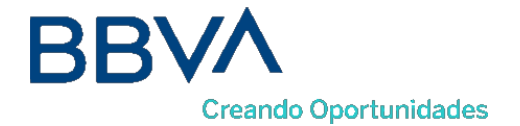

Se contemplan dos tipos de mensajes donde podemos marcar una exención:

- **Petición con datos EMV3DS**. Las exenciones marcadas en peticiones con envió de datos EMV3DS, se marcarán en la autenticación. Si esta exención no es aceptada se devolverá una petición de CHALLENGE para que el titular se autentiqué con SCA. De esta forma la petición no se pierde y continuará el flujo habitual, sin que el titular se vea afectado. SE RECOMIENDA ESTA OPCIÓN.
- **Petición sin datos EMV3DS.** Las exenciones marcadas en las peticiones en las que no se han informado los datos EMV3DS, se marcarán en la autorización. Si esta exención no es aceptada se procederá a una denegación con **Ds\_Response = 0195** (Requiere SCA). Si se quiere volver a hacer la petición con datos EMV3DS se deberá enviar otra petición completamente nueva.

## 8.1.1 Mensaje Inicia Petición (Conocer mis exenciones permitidas)

Las exenciones dependen de la configuración y la activación por parte BBVA, para conocer que exenciones podemos aplicar deberemos mandar el parámetro DS\_MERCHANT\_EXCEP\_SCA con el valor "Y" y como respuesta obtendremos las posibles exenciones a marcar.

\*Para la exención TRA, se establece un máximo de importe que vendrá también informado.

### **EJEMPLO DE INICIA PETICIÓN**

```
<DATOSENTRADA>
<DS_MERCHANT_AMOUNT>1000</DS_MERCHANT_AMOUNT>
<DS_MERCHANT_ORDER>1552571678</DS_MERCHANT_ORDER>
<DS_MERCHANT_MERCHANTCODE>999008881</DS_MERCHANT_MERCHANTCODE>
<DS_MERCHANT_TERMINAL>2</DS_MERCHANT_TERMINAL>
<DS_MERCHANT_CURRENCY>978</DS_MERCHANT_CURRENCY>
<DS_MERCHANT_TRANSACTIONTYPE>0</DS_MERCHANT_TRANSACTIONTYPE>
<DS_MERCHANT_PAN> XXXXXXXXXXXXXXXXXX </DS_MERCHANT_PAN>
<DS_MERCHANT_EMV3DS>{'threeDSInfo':'CardData'}</DS_MERCHANT_EMV3DS>
<DS_MERCHANT_EXCEP_SCA>Y</DS_MERCHANT_EXCEP_SCA>
</DATOSENTRADA>
```
Como respuesta se obtendrá lo siguiente:

```
<RETORNOXML>
<CODIGO>0</CODIGO>
<INFOTARJETA>
 <Ds_Order>1553155286</Ds_Order>
 <Ds_MerchantCode>999008881</Ds_MerchantCode>
 <Ds_Terminal>2</Ds_Terminal>
 <Ds_TransactionType>0</Ds_TransactionType>
 <Ds_EMV3DS>{"protocolVersion":"2.1.0", 
         "threeDSServerTransID":"8de84430-3336-4ff4-b18d-f073b546ccea ", 
         "threeDSInfo":"CardConfiguration",
         "threeDSMethodURL":"https://sis.redsys.es/sis-simulador-web/threeDsMethod.jsp"}</Ds_EMV3DS>
 <Ds_Excep_SCA>LWV;TRA[30.0];COR;MIT;ATD;WHL</Ds_Excep_SCA>
 <Ds_Card_PSD2>Y</Ds_Card_PSD2>
 <Ds_Signature>7155jJYTzqeO/FoKjIQwUrjRJU7CxiOLHlC00d5c/RU=</Ds_Signature>
</INFOTARJETA>
</RETORNOXML>
```
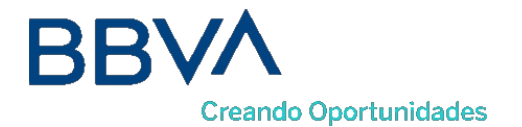

## 8.1.2 Mensaje Trata Petición (Con EMV3DS)

<DATOSENTRADA> <DS\_MERCHANT\_AMOUNT>1000</DS\_MERCHANT\_AMOUNT> <DS\_MERCHANT\_ORDER>1552572812</DS\_MERCHANT\_ORDER> <DS\_MERCHANT\_MERCHANTCODE>999008881</DS\_MERCHANT\_MERCHANTCODE> <DS\_MERCHANT\_TERMINAL>2</DS\_MERCHANT\_TERMINAL> <DS\_MERCHANT\_CURRENCY>978</DS\_MERCHANT\_CURRENCY> <DS\_MERCHANT\_TRANSACTIONTYPE>0</DS\_MERCHANT\_TRANSACTIONTYPE> <DS\_MERCHANT\_PAN> XXXXXXXXXXXXXXXXXX </DS\_MERCHANT\_PAN> <DS\_MERCHANT\_EXPIRYDATE >XXXX</ DS\_MERCHANT\_EXPIRYDATE> <DS\_MERCHANT\_CVV2>XXX</ DS\_MERCHANT\_CVV2> **<DS\_MERCHANT\_EXCEP\_SCA>LWV</DS\_MERCHANT\_EXCEP\_SCA>** <DS\_MERCHANT\_EMV3DS>{ "threeDSInfo":"AuthenticationData", "protocolVersion":"2.1.0", "browserAcceptHeader":"text/html,application/xhtml+xml,application/xml;q=0.9,\*/\*;q=0.8,appli cation/json", "browserUserAgent":"Mozilla/5.0 (Windows NT 10.0; Win64; x64) AppleWebKit/537.36 (KHTML, like Gecko) Chrome/71.0.3578.98 Safari/537.36", "browserJavaEnabled":"false", "browserLanguage":"ES-es", "browserColorDepth":"24", "browserScreenHeight":"1250", "browserScreenWidth":"1320", "browserTZ":"52", "threeDSServerTransID":"8de84430-3336-4ff4-b18d-f073b546ccea", "notificationURL":"https://comercio-inventado.es/recibe-respuesta-autenticacion", "threeDSCompInd":"Y" }</DS\_MERCHANT\_EMV3DS> </DATOSENTRADA>

## 8.1.3 Mensaje Trata Petición (Sin EMV3DS)

```
<DATOSENTRADA>
```

```
<DS_MERCHANT_AMOUNT>1000</DS_MERCHANT_AMOUNT>
<DS_MERCHANT_ORDER>1552572812</DS_MERCHANT_ORDER>
<DS_MERCHANT_MERCHANTCODE>999008881</DS_MERCHANT_MERCHANTCODE>
<DS_MERCHANT_TERMINAL>2</DS_MERCHANT_TERMINAL>
<DS_MERCHANT_CURRENCY>978</DS_MERCHANT_CURRENCY>
<DS_MERCHANT_TRANSACTIONTYPE>0</DS_MERCHANT_TRANSACTIONTYPE>
<DS_MERCHANT_PAN> XXXXXXXXXXXXXXXXXX </DS_MERCHANT_PAN>
<DS_MERCHANT_EXPIRYDATE >XXXX</ DS_MERCHANT_EXPIRYDATE>
<DS_MERCHANT_CVV2>XXX</ DS_MERCHANT_CVV2>
<DS_MERCHANT_EXCEP_SCA>LWV</DS_MERCHANT_EXCEP_SCA>
</DATOSENTRADA>
```
## **8.2 Transacciones iniciadas por el comercio (MIT)**

¿Qué se considera una transacción MIT?

Las transacciones iniciadas por el comercio sin que haya interacción posible con el cliente. Por ejemplo, pago mensual de un recibo o cuota de subscripción. Este tipo de exención requiere el marcaje de la operativa como COF (Credencial on File) de acuerdo al uso concreto que se esté haciendo de las credenciales almacenadas.

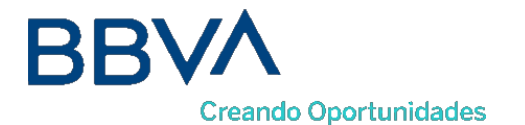

MIT inicial: Esta operación deberá ser autenticada con SCA. El titular está presente y es aquella en la que concede el permiso y acuerda con el comercio las condiciones para que se usen sus datos de pago para cargos posteriores de acuerdo a un servicio prestado continuado en el tiempo. Esta operativa debe marcarse debidamente siguiendo la especificación Card-on-file (COF) para indicar que los datos de tarjeta se están almacenando para pagos posteriores.

MIT posteriores: En estas operaciones MIT el titular no está presente y no puede ser autenticado. Esta operativa debe también marcarse debidamente siguiendo la especificación Card-on-file (COF) para indicar que se está realizando una operación recurrente sobre una inicial MIT que sí fue autenticada.

## ¿Cómo afecta PSD2 al pago 1 click?

No todas las operativas en las que se utilizan datos de tarjeta/credenciales almacenadas (COF) son consideradas MIT. Por ejemplo, la operativa de pago en 1 clic, donde las credenciales del cliente están almacenadas o tokenizadas (pago por referencia) con el objetivo de facilitar al máximo el momento del pago sin tener que solicitarlas de nuevo al cliente, **NO** se puede considerar una transacción iniciada por el comercio ya que, en el momento de la compra, el titular está presente. En tal caso según PSD2, y mientras no se aplique otra exención, se requiere el uso de autenticación reforzada (SCA).

*NOTA: El listado completo de todos los errores del SIS está disponible en el documento "TPV-Virtual Parámetros Entrada-Salida.xlsx".*

*NOTA2: Acceder a la Guía COF para más información "Especificaciones COF ECom v1.1.pdf".*

## 8.2.1 Transacciones MIT y uso de tokenización (pago por referencia)

En muchos casos se suele utilizar la tokenización de las credenciales de pago del cliente para que el TPV Virtual se encargue del almacenamiento seguro de los mismos y asegurar el cumplimiento de los estándares de seguridad de PCI DSS, con el objetivo de generar más tarde pagos iniciados por el comercio sin estar presente el titular de la tarjeta.

En estos casos, en la transacción inicial en la que se solicitar el token o referencia, bajo PSD2 se debe utilizar 3D Secure para aplicar autenticación reforzada y además se debe marcar adecuadamente mediante los parámetros COF el uso que se dará a la misma, de forma que en usos posteriores iniciados por el comercio con el token/referencia, el propio tpv virtual SIS incorpore de forma automática la información de marcaje de uso adecuada e información adicional requerida según la marca de la tarjeta (pej: id transacción original requerido para los pagos COF en Visa "DS\_MERCHANT\_COF\_TXNID")

## 1. Uso de tokenización y MIT

En algunos casos se utiliza el pago por referencia o tokenización para realizar operaciones sucesivas sin que el titular esté presente. Para estos casos el comercio deberá marcar la primera operación como MIT y enviar los parámetros COF y la solicitud de generación de referencia. En los pagos posteriores solo deberá marcar la exención MIT y la referencia a utilizar.

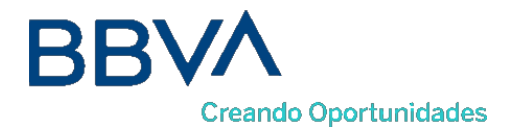

1) En la primera operación deberá marcar DS\_MERCHANT\_EXCEP\_SCA como MIT y enviar los parámetros COF (DS\_MERCHANT\_COF\_INI, DS\_MERCHANT\_COF\_TYPE) y la solicitud de generación de referencia.

2) Pagos sucesivos deberá marcar DS\_MERCHANT\_EXCEP\_SCA como MIT y la referencia a utilizar.

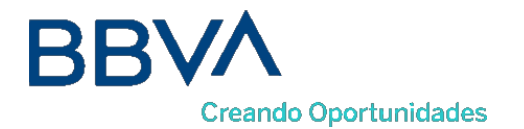

# Funcionalidades Avanzadas EMV3DS (Avance)

De cara a la normativa PSD2 en la que se obliga a la autenticación de todas las operaciones de comercio electrónico, el protocolo ofrece la posibilidad de autenticar también esas operaciones en las que el titular no está presente. Se distingues dos casos diferenciados

- Operaciones Recurrentes: que ofrecen al comercio la posibilidad de realizar posteriores transacciones recurrentes autenticadas.
- Operaciones OTA: que ofrecen al comercio la posibilidad de realizar una única transacción de autenticación por el importe íntegro y, asociados a la misma, efectuar los cargos parciales en los diferentes comercios que formen parte de la transacción en momentos posteriores a la autenticación.

Estas operaciones se distingues en dos partes.

- Petición inicial con autenticación del titular. En esta petición el titular está presente y se autentica SCA, al solicitar que será una operación 3RI, se devolverán los datos necesarios para realizar las operaciones posteriores.
- Peticiones posteriores. Con los datos obtenidos en la operación inicial de autenticación se realizan las sucesivas operaciones de autorización.

*NOTA: para realizar esta integración se requiere activación por parte de BBVA y solo estará disponible con la versión del protocolo 2.2. de EMV3DS.*

*NOTA2: estas funcionalidades están sujetas a posibles modificaciones exigidas por las marcas, por lo que en los siguientes apartados se muestra una aproximación con los detalles conocidos actualmente.*

## **9.1Pagos recurrentes EMV3DS ("3RI-Recurring")**

Este tipo de operativa ofrece al comercio la posibilidad de autenticar los pagos recurrentes, de forma que se ejerce el cambio de responsabilidad y el comercio estará protegido en caso de fraude en estos pagos.

El primer pago recurrente siempre deberá ser autenticado por el titular. Los pagos sucesivos serán autenticados (3RI) sin intervención del titular, pero será necesario que el comercio proporcione al TPV Virtual los datos necesarios para la autenticación que se verán a continuación:

## 9.1.1 Pago recurrente inicial

El primer pago se procesará como una transacción autenticada EMV 3DS (frictionless o challenge) siguiendo los pasos habituales. Para solicitar que será una operación recurrente se tendrán que marcar los parámetros COF.

Bilbao Vizcaya Argentaria, S.A. es titular de los derechos de propiedad intelectual sobre este documento. Queda prohibido modificar, copiar, reproducir, comunicar públicamente, transformar o distribuir, por cualquier medio y bajo cualquier forma, la totalidad o parte de los conte aquí incluidos, para fines públicos o comerciales, sin la autorización previa, expresa y por escrito de Banco Bilbao Vizcaya Argentaria, S.A.

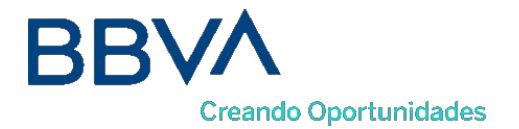

Inicia petición

#### **EJEMPLO DE PETICIÓN:**

<DATOSENTRADA> <DS\_MERCHANT\_AMOUNT>1000</DS\_MERCHANT\_AMOUNT> <DS\_MERCHANT\_ORDER>1552571678</DS\_MERCHANT\_ORDER> <DS\_MERCHANT\_MERCHANTCODE>999008881</DS\_MERCHANT\_MERCHANTCODE> <DS\_MERCHANT\_TERMINAL>2</DS\_MERCHANT\_TERMINAL> <DS\_MERCHANT\_CURRENCY>978</DS\_MERCHANT\_CURRENCY> <DS\_MERCHANT\_TRANSACTIONTYPE>0</DS\_MERCHANT\_TRANSACTIONTYPE> <DS\_MERCHANT\_PAN> XXXXXXXXXXXXXXXXXX </DS\_MERCHANT\_PAN> <DS\_MERCHANT\_EMV3DS>{'threeDSInfo':'CardData'}</DS\_MERCHANT\_EMV3DS> </DATOSENTRADA> Como respuesta se obtendrá lo siguiente:

```
<RETORNOXML>
<CODIGO>0</CODIGO>
<INFOTARJETA>
 <Ds_Order>1553155286</Ds_Order>
 <Ds_MerchantCode>999008881</Ds_MerchantCode>
 <Ds_Terminal>2</Ds_Terminal>
 <Ds_TransactionType>0</Ds_TransactionType>
 <Ds_EMV3DS>{"protocolVersion":"2.2.0", 
         "threeDSServerTransID":"8de84430-3336-4ff4-b18d-f073b546ccea ", 
         "threeDSInfo":"CardConfiguration",
         "threeDSMethodURL":"https://sis.redsys.es/sis-simulador-web/threeDsMethod.jsp"}</Ds_EMV3DS>
 <Ds_Card_PSD2>Y</Ds_Card_PSD2>
 <Ds_Signature>7155jJYTzqeO/FoKjIQwUrjRJU7CxiOLHlC00d5c/RU=</Ds_Signature>
</INFOTARJETA>
</RETORNOXML>
```
- Ejecución del 3DSMethod
- Trata petición

En la Petición de Autorización al "tratapeticion" debe marcarse la operación como COF Inicial Recurrente:

- DS\_MERCHANT\_COF\_INI = "S" © OPERACIÓN COF INICIAL SI
- DS\_MERCHANT\_COF\_TYPE = "R" © OPERACIÓN COF RECURRENTE

### **EJEMPLO DE PETICIÓN:**

```
<DATOSENTRADA>
```
- <DS\_MERCHANT\_AMOUNT>1000</DS\_MERCHANT\_AMOUNT>
- <DS\_MERCHANT\_ORDER>1552572812</DS\_MERCHANT\_ORDER>
- <DS\_MERCHANT\_MERCHANTCODE>999008881</DS\_MERCHANT\_MERCHANTCODE>
- <DS\_MERCHANT\_TERMINAL>2</DS\_MERCHANT\_TERMINAL>
- <DS\_MERCHANT\_CURRENCY>978</DS\_MERCHANT\_CURRENCY>
- <DS\_MERCHANT\_TRANSACTIONTYPE>0</DS\_MERCHANT\_TRANSACTIONTYPE>
- <DS\_MERCHANT\_PAN> XXXXXXXXXXXXXXXXXX </DS\_MERCHANT\_PAN>
- <DS\_MERCHANT\_EXPIRYDATE >XXXX</ DS\_MERCHANT\_EXPIRYDATE>
- <DS\_MERCHANT\_CVV2>XXX</ DS\_MERCHANT\_CVV2>
- **<DS\_MERCHANT\_COF\_INI>S</DS\_MERCHANT\_COF\_INI>**
- **<DS\_MERCHANT\_COF\_TYPE>R</DS\_MERCHANT\_COF\_TYPE>**
- <DS\_MERCHANT\_EMV3DS>{
	- "threeDSInfo":"AuthenticationData",

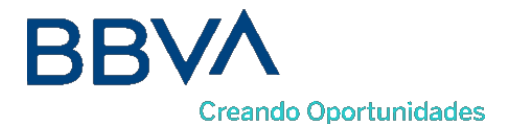

#### "**protocolVersion":"2.2.0",**

"browserAcceptHeader":"text/html,application/xhtml+xml,application/xml;q=0.9,\*/\*;q=0.8,appli cation/json", "browserUserAgent":"Mozilla/5.0 (Windows NT 10.0; Win64; x64) AppleWebKit/537.36 (KHTML, like Gecko) Chrome/71.0.3578.98 Safari/537.36", "browserJavaEnabled":"false", "browserLanguage":"ES-es", "browserColorDepth":"24", "browserScreenHeight":"1250", "browserScreenWidth":"1320", "browserTZ":"52", "threeDSServerTransID":"8de84430-3336-4ff4-b18d-f073b546ccea", "notificationURL":"https://comercio-inventado.es/recibe-respuesta-autenticacion", "threeDSCompInd":"Y" }</DS\_MERCHANT\_EMV3DS> </DATOSENTRADA>

Respuesta final de la petición

Se devolverán los siguientes parámetros necesarios para poder hacer operaciones sucesivas 3RI-Recurring:

- Ds\_Merchant\_Cof\_Txnid: CAMPO OPCIONAL, IdTransaccion inicial para enviar en autorizaciones sucesivas
- Ds\_EMV3DS: estará compuesto por los siguientes campos:
	- o Eci: indicador del tipo de autenticación
	- o traceId: Identificador de las referencias 3RI
	- o threeDSRequestorPriorAuthenticationInfo:
		- threeDSReqPriorRef: {referencia de la autenticación inicial}
		- threeDSReqPriorAuthMethod: {método de autenticación inicial
		- threeDSReqPriorAuthTimestamp: {timestamp de la autenticación inicial}
		- threeDSReqPriorAuthData: {datos adicionales}

#### **EJEMPLO DE RESPUESTA:**

<RETORNOXML>

<CODIGO>0</CODIGO>

- <OPERACION>
- <Ds\_Amount>1000</Ds\_Amount>
- <Ds\_Currency>978</Ds\_Currency>
- <Ds\_Order>1552572812</Ds\_Order>
- <Ds Signature>B4Ok6jJAEOWFE6XT1nvLvUMM1kwt9CAkkLJkCHFBrso=</Ds Signature>
- <Ds\_MerchantCode>999008881</Ds\_MerchantCode>
- <Ds\_Terminal>2</Ds\_Terminal>
- <Ds\_TransactionType>0</Ds\_TransactionType>
- <Ds\_Response>0000</Ds\_Response>
- <Ds\_AuthorisationCode >694432</Ds\_AuthorisationCode>
- <Ds\_SecurePayment>1</Ds\_SecurePayment>
- <Ds\_Language >1</Ds\_Language>
- <Ds\_CardNumber>454881\*\*\*\*\*\*0004</Ds\_CardNumber>
- <Ds\_Card\_Type>C</Ds\_Card\_Type>
- <Ds\_MerchantData ></Ds\_MerchantData>
- <Ds\_Card\_Country>724</Ds\_Card\_Country>
- <Ds\_Card\_Brand>1</Ds\_Card\_Brand>

<*Ds\_Merchant\_Cof\_Txnid*>*"IdTransaccion inicial para enviar en autorizaciones* 

*sucesivas"*</*Ds\_Merchant\_Cof\_Txnid*>

<*DS\_EMV3DS*>**{***"Eci":"05",*

*"traceId":"0100000000000000",*

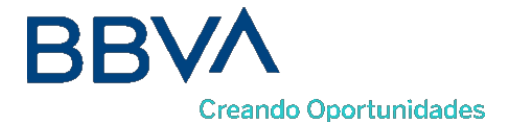

*"threeDSRequestorPriorAuthenticationInfo":{ "threeDSReqPriorRef":"5a31771c-6e88-4378-9f99-b114d90f8040", "threeDSReqPriorAuthMethod":"01", "threeDSReqPriorAuthTimestamp":"201912051020" }*</*DS\_EMV3DS*>

</OPERACION> </RETORNOXML>

## 9.1.2 Pago recurrente sucesivo

Los pagos sucesivos se procesarán como transacciones autenticadas (3RI). Puesto que el titular no está presente las autenticaciones serán frintionless y no se aplicará 3DS Method.

En los pasos a seguir para una recurrente sucesiva segura serán los mismos que una transacción autenticada EMV3DS con las siguientes particularidades:

Inicia petición: Se deberá marcar el valor de 3RI-Recurring.

### **EJEMPLO DE PETICIÓN:**

<DATOSENTRADA> <DS\_MERCHANT\_AMOUNT>1000</DS\_MERCHANT\_AMOUNT> <DS\_MERCHANT\_ORDER>1552571678</DS\_MERCHANT\_ORDER> <DS\_MERCHANT\_MERCHANTCODE>999008881</DS\_MERCHANT\_MERCHANTCODE> <DS\_MERCHANT\_TERMINAL>2</DS\_MERCHANT\_TERMINAL> <DS\_MERCHANT\_CURRENCY>978</DS\_MERCHANT\_CURRENCY> <DS\_MERCHANT\_TRANSACTIONTYPE>0</DS\_MERCHANT\_TRANSACTIONTYPE> <DS\_MERCHANT\_PAN> XXXXXXXXXXXXXXXXXX </DS\_MERCHANT\_PAN> **<DS\_MERCHANT\_EMV3DS>{'threeDSInfo': '3RI-Recurring'}</DS\_MERCHANT\_EMV3DS>** </DATOSENTRADA>

Como respuesta se obtendrá lo siguiente:

```
<RETORNOXML>
<CODIGO>0</CODIGO>
<INFOTARJETA>
 <Ds_Order>1553155286</Ds_Order>
 <Ds_MerchantCode>999008881</Ds_MerchantCode>
 <Ds_Terminal>2</Ds_Terminal>
 <Ds_TransactionType>0</Ds_TransactionType>
 <Ds_EMV3DS>{"protocolVersion":"2.2.0", 
         "threeDSServerTransID":"8de84430-3336-4ff4-b18d-f073b546ccea ", 
         "threeDSInfo":"CardConfiguration",}</Ds_EMV3DS>
 <Ds_Card_PSD2>Y</Ds_Card_PSD2>
 <Ds_Signature>7155jJYTzqeO/FoKjIQwUrjRJU7CxiOLHlC00d5c/RU=</Ds_Signature>
</INFOTARJETA>
</RETORNOXML>
```
- Trata petición. Deberá marcarse con los parámetros COF que corresponda y enviar el Json de EMV3DS incluyendo los parámetros que se devolvieron la petición de autenticación.
	- DS\_MERCHANT\_COF\_INI = "N" © OPERACIÓN COF INICIAL NO
	- DS\_MERCHANT\_COF\_TYPE = "R" © OPERACIÓN COF RECURRENTE

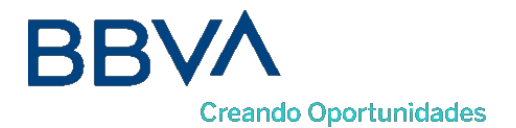

- DS\_MERCHANT\_COF\_TXID @ CAMPO OPCIONAL, identificador de la transacción
- DS\_MERCHANT\_EMV3DS <sup>●</sup>Valores de tratapeticion + los valores devueltos en apetición inicial

### **EJEMPLO DE PETICIÓN:**

```
<DATOSENTRADA>
 <DS_MERCHANT_AMOUNT>1000</DS_MERCHANT_AMOUNT>
 <DS_MERCHANT_ORDER>1552572812</DS_MERCHANT_ORDER>
 <DS_MERCHANT_MERCHANTCODE>999008881</DS_MERCHANT_MERCHANTCODE>
 <DS_MERCHANT_TERMINAL>2</DS_MERCHANT_TERMINAL>
 <DS_MERCHANT_CURRENCY>978</DS_MERCHANT_CURRENCY>
 <DS_MERCHANT_TRANSACTIONTYPE>0</DS_MERCHANT_TRANSACTIONTYPE>
 <DS_MERCHANT_PAN> XXXXXXXXXXXXXXXXXX </DS_MERCHANT_PAN>
 <DS_MERCHANT_EXPIRYDATE >XXXX</ DS_MERCHANT_EXPIRYDATE>
 <DS_MERCHANT_CVV2>XXX</ DS_MERCHANT_CVV2>
 <DS_MERCHANT_COF_INI>N</DS_MERCHANT_COF_INI>
 <DS_MERCHANT_COF_TYPE>R</DS_MERCHANT_COF_TYPE>
 <DS_MERCHANT_COF_TXNID>'IdTransaccion inicial'</DS_MERCHANT_COF_TYPE>
 <DS_MERCHANT_EMV3DS>{
                  "threeDSInfo":"AuthenticationData", 
                  "protocolVersion":"2.2.0",
                  "browserAcceptHeader":"text/html,application/xhtml+xml,application/xml;q=0.9,*/*;q=0.8,appli 
         cation/json",
                  "browserUserAgent":"Mozilla/5.0 (Windows NT 10.0; Win64; x64) AppleWebKit/537.36 (KHTML, 
like Gecko) Chrome/71.0.3578.98 Safari/537.36",
                  "browserJavaEnabled":"false", 
                  "browserLanguage":"ES-es", 
                  "browserColorDepth":"24", 
                  "browserScreenHeight":"1250", 
                  "browserScreenWidth":"1320", 
                  "browserTZ":"52",
                  "threeDSServerTransID":"8de84430-3336-4ff4-b18d-f073b546ccea", 
                  "notificationURL":"https://comercio-inventado.es/recibe-respuesta-autenticacion", 
                  "threeDSCompInd":"Y"
                  "Eci":"05", 
                  "traceId":"0100000000000000",
                  "threeDSRequestorPriorAuthenticationInfo":{
                                      "threeDSReqPriorRef":"5a31771c-6e88-4378-9f99-b114d90f8040", 
                                      "threeDSReqPriorAuthMethod":"01", 
                                      "threeDSReqPriorAuthTimestamp":"201912051020"
                           }
         }</DS_MERCHANT_EMV3DS>
</DATOSENTRADA>
```
## **9.2Pagos autenticados de diferentes comercios ("3RI-OTA")**

Este tipo de operativa ofrece al comercio la posibilidad de realizar una única transacción de autenticación por el importe íntegro y, asociados a la misma, efectuar los cargos parciales en los diferentes comercios que formen parte de la transacción.

*NOTA: Esta solución es extensible a agencias de viajes online o a soluciones como MarketPlace.*

## 9.2.1 Pago OTA inicial

El primer pago se procesará como una transacción autenticada EMV 3DS (frintionless o challenge) siguiendo los pasos habituales. Para solicitar que será una operación de solo autenticación se

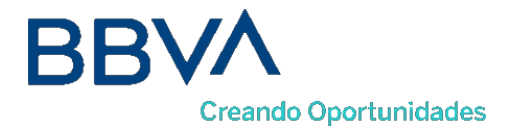

tendrán que marcar los siguientes parámetros.

Inicia petición.

### **EJEMPLO DE PETICIÓN:**

```
<DATOSENTRADA>
 <DS_MERCHANT_AMOUNT>1000</DS_MERCHANT_AMOUNT>
 <DS_MERCHANT_ORDER>1552571678</DS_MERCHANT_ORDER>
 <DS_MERCHANT_MERCHANTCODE>999008881</DS_MERCHANT_MERCHANTCODE>
 <DS_MERCHANT_TERMINAL>2</DS_MERCHANT_TERMINAL>
 <DS_MERCHANT_CURRENCY>978</DS_MERCHANT_CURRENCY>
 <DS_MERCHANT_TRANSACTIONTYPE>0</DS_MERCHANT_TRANSACTIONTYPE>
 <DS_MERCHANT_PAN> XXXXXXXXXXXXXXXXXX </DS_MERCHANT_PAN>
 <DS_MERCHANT_EMV3DS>{'threeDSInfo':'CardData'}</DS_MERCHANT_EMV3DS>
</DATOSENTRADA>
Como respuesta se obtendrá lo siguiente:
<RETORNOXML>
<CODIGO>0</CODIGO>
<INFOTARJETA>
 <Ds_Order>1553155286</Ds_Order>
 <Ds_MerchantCode>999008881</Ds_MerchantCode>
 <Ds_Terminal>2</Ds_Terminal>
 <Ds_TransactionType>0</Ds_TransactionType>
 <Ds_EMV3DS>{"protocolVersion":"2.2.0", 
        "threeDSServerTransID":"8de84430-3336-4ff4-b18d-f073b546ccea ", 
        "threeDSInfo":"CardConfiguration",
```

```
"threeDSMethodURL":"https://sis.redsys.es/sis-simulador-web/threeDsMethod.jsp"}</Ds_EMV3DS>
<Ds_Card_PSD2>Y</Ds_Card_PSD2>
```

```
<Ds_Signature>7155jJYTzqeO/FoKjIQwUrjRJU7CxiOLHlC00d5c/RU=</Ds_Signature>
```

```
</INFOTARJETA>
```
</RETORNOXML>

- Ejecución del 3DSMethod
- Trata petición

En la Petición de Autorización al "tratapeticion" debe marcarse que vamos a solicitar una autenticación OTA y el tipo de transacción de autenticación:

- DS\_MERCHANT\_OTA = "S" ⊘ OPERACIÓN OTA INICIAL SI
- DS\_TRANSACTION\_TYPE = "7" <sup>></sup> PETICIÓN DE AUTENTICACIÓN

## **EJEMPLO DE PETICIÓN:**

```
<DATOSENTRADA>
```
- <DS\_MERCHANT\_AMOUNT>1000</DS\_MERCHANT\_AMOUNT>
- <DS\_MERCHANT\_ORDER>1552572812</DS\_MERCHANT\_ORDER>
- <DS\_MERCHANT\_MERCHANTCODE>999008881</DS\_MERCHANT\_MERCHANTCODE>
- <DS\_MERCHANT\_TERMINAL>2</DS\_MERCHANT\_TERMINAL>
- <DS\_MERCHANT\_CURRENCY>978</DS\_MERCHANT\_CURRENCY>
- **<DS\_MERCHANT\_TRANSACTIONTYPE>7</DS\_MERCHANT\_TRANSACTIONTYPE>**
- <DS\_MERCHANT\_PAN> XXXXXXXXXXXXXXXXXX </DS\_MERCHANT\_PAN>
- <DS\_MERCHANT\_EXPIRYDATE >XXXX</ DS\_MERCHANT\_EXPIRYDATE>
- <DS\_MERCHANT\_CVV2>XXX</ DS\_MERCHANT\_CVV2>
- **<DS\_MERCHANT\_OTA>S</DS\_MERCHANT\_OTA>**
- <DS\_MERCHANT\_EMV3DS>{
	- "threeDSInfo":"AuthenticationData",

"**protocolVersion":"2.2.0",**

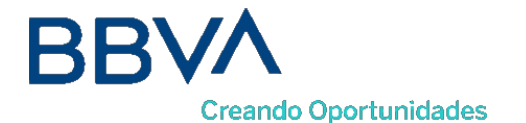

"browserAcceptHeader":"text/html,application/xhtml+xml,application/xml;q=0.9,\*/\*;q=0.8,appli cation/json", "browserUserAgent":"Mozilla/5.0 (Windows NT 10.0; Win64; x64) AppleWebKit/537.36 (KHTML, like Gecko) Chrome/71.0.3578.98 Safari/537.36", "browserJavaEnabled":"false", "browserLanguage":"ES-es", "browserColorDepth":"24", "browserScreenHeight":"1250", "browserScreenWidth":"1320", "browserTZ":"52", "threeDSServerTransID":"8de84430-3336-4ff4-b18d-f073b546ccea", "notificationURL":"https://comercio-inventado.es/recibe-respuesta-autenticacion", "threeDSCompInd":"Y" }</DS\_MERCHANT\_EMV3DS> </DATOSENTRADA>

Respuesta final de la petición

Se devolverán los parámetros necesarios para poder hacer operaciones sucesivas 3RI-OTA.

- authenticationValue: CAMPO OPCIONAL con el valor de autenticación<br>■ Ecit indicador del tino de autenticación
- Eci: indicador del tipo de autenticación
- traceId:Identificador de las referencias 3RI
	- threeDSRequestorPriorAuthenticationInfo : threeDSReqPriorRef: {referencia de la autenticación inicial } threeDSReqPriorAuthMethod: {método de autenticación inicial threeDSReqPriorAuthTimestamp: {timestamp de la autenticación inicial} threeDSReqPriorAuthData: {datos adicionales}

#### **EJEMPLO DE RESPUESTA:**

#### <RETORNOXML>

<CODIGO>0</CODIGO>

<OPERACION>

<Ds\_Amount>1000</Ds\_Amount>

<Ds\_Currency>978</Ds\_Currency>

<Ds\_Order>1552572812</Ds\_Order>

<Ds\_Signature>B4Ok6jJAEOWFE6XT1nvLvUMM1kwt9CAkkLJkCHFBrso=</Ds\_Signature>

<Ds\_MerchantCode>999008881</Ds\_MerchantCode>

<Ds\_Terminal>2</Ds\_Terminal>

<Ds\_TransactionType>7</Ds\_TransactionType>

<Ds\_Response>0000</Ds\_Response>

<Ds\_AuthorisationCode >694432</Ds\_AuthorisationCode>

<Ds\_SecurePayment>1</Ds\_SecurePayment>

<Ds\_Language >1</Ds\_Language>

<Ds\_CardNumber>454881\*\*\*\*\*\*0004</Ds\_CardNumber>

<Ds\_Card\_Type>C</Ds\_Card\_Type>

<Ds\_MerchantData ></Ds\_MerchantData>

<Ds\_Card\_Country>724</Ds\_Card\_Country>

<Ds\_Card\_Brand>1</Ds\_Card\_Brand>

<*DS\_EMV3DS*>**{***"Eci":"05",*

#### *"traceId":"0100000000000000",*

*"authenticationValue": "AJkBAoIpI5dGUThEhSkjAAAAAAA=",*

*"threeDSRequestorPriorAuthenticationInfo":{*

*"threeDSReqPriorRef":"5a31771c-6e88-4378-9f99-b114d90f8040",* 

*"threeDSReqPriorAuthMethod":"01",* 

*"threeDSReqPriorAuthTimestamp":"201912051020"*

*}*</*DS\_EMV3DS*>

</OPERACION>

</RETORNOXML>

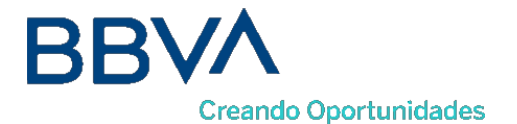

## 9.2.2 Pago OTA

El comercio interesado, una vez que el comercio autenticador le haya facilitado los datos de la autenticación, deberá realizar las peticiones de 3RI-OTA con los campos obtenidos anteriormente, de la siguiente forma:

Inicia petición. Se deberá marcar el valor de 3RI-OTA.

### **EJEMPLO DE PETICIÓN:**

<DATOSENTRADA>

```
<DS_MERCHANT_AMOUNT>1000</DS_MERCHANT_AMOUNT>
<DS_MERCHANT_ORDER>1552571678</DS_MERCHANT_ORDER>
<DS_MERCHANT_MERCHANTCODE>999008881</DS_MERCHANT_MERCHANTCODE>
<DS_MERCHANT_TERMINAL>2</DS_MERCHANT_TERMINAL>
<DS_MERCHANT_CURRENCY>978</DS_MERCHANT_CURRENCY>
<DS_MERCHANT_TRANSACTIONTYPE>0</DS_MERCHANT_TRANSACTIONTYPE>
<DS_MERCHANT_PAN> XXXXXXXXXXXXXXXXXX </DS_MERCHANT_PAN>
<DS_MERCHANT_EMV3DS>{'threeDSInfo': '3RI-OTA'}</DS_MERCHANT_EMV3DS>
</DATOSENTRADA>
```
Como respuesta se obtendrá lo siguiente:

```
<RETORNOXML>
<CODIGO>0</CODIGO>
<INFOTARJETA>
 <Ds_Order>1553155286</Ds_Order>
 <Ds_MerchantCode>999008881</Ds_MerchantCode>
 <Ds_Terminal>2</Ds_Terminal>
 <Ds_TransactionType>0</Ds_TransactionType>
 <Ds_EMV3DS>{"protocolVersion":"2.2.0", 
         "threeDSServerTransID":"8de84430-3336-4ff4-b18d-f073b546ccea ", 
         "threeDSInfo":"CardConfiguration"}</Ds_EMV3DS>
 <Ds_Card_PSD2>Y</Ds_Card_PSD2>
 <Ds_Signature>7155jJYTzqeO/FoKjIQwUrjRJU7CxiOLHlC00d5c/RU=</Ds_Signature>
</INFOTARJETA>
</RETORNOXML>
```
 Trata Petición. Se deberán mandar los datos EMV3DS que se han obtenido en lapetición inicial.

### **EJEMPLO DE PETICIÓN:**

```
<DATOSENTRADA>
```
- <DS\_MERCHANT\_AMOUNT>1000</DS\_MERCHANT\_AMOUNT>
- <DS\_MERCHANT\_ORDER>1552572812</DS\_MERCHANT\_ORDER>
- <DS\_MERCHANT\_MERCHANTCODE>999008881</DS\_MERCHANT\_MERCHANTCODE>
- <DS\_MERCHANT\_TERMINAL>2</DS\_MERCHANT\_TERMINAL>
- <DS\_MERCHANT\_CURRENCY>978</DS\_MERCHANT\_CURRENCY>
- <DS\_MERCHANT\_TRANSACTIONTYPE>0</DS\_MERCHANT\_TRANSACTIONTYPE>
- <DS\_MERCHANT\_PAN> XXXXXXXXXXXXXXXXXX </DS\_MERCHANT\_PAN>
- <DS\_MERCHANT\_EXPIRYDATE >XXXX</ DS\_MERCHANT\_EXPIRYDATE>
- <DS\_MERCHANT\_CVV2>XXX</ DS\_MERCHANT\_CVV2>
- <DS\_MERCHANT\_EMV3DS>{
	- "threeDSInfo":"AuthenticationData",
	- "**protocolVersion":"2.2.0",**

"browserAcceptHeader":"text/html,application/xhtml+xml,application/xml;q=0.9,\*/\*;q=0.8,appli

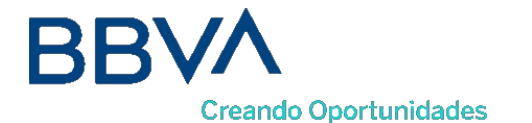

```
cation/json",
                    "browserUserAgent":"Mozilla/5.0 (Windows NT 10.0; Win64; x64) AppleWebKit/537.36 (KHTML, 
like Gecko) Chrome/71.0.3578.98 Safari/537.36",
                    "browserJavaEnabled":"false", 
                    "browserLanguage":"ES-es", 
                    "browserColorDepth":"24", 
                    "browserScreenHeight":"1250", 
                    "browserScreenWidth":"1320", 
                    "browserTZ":"52",
                    "threeDSServerTransID":"8de84430-3336-4ff4-b18d-f073b546ccea", 
                    "notificationURL":"https://comercio-inventado.es/recibe-respuesta-autenticacion", 
                    "threeDSCompInd":"Y"
                    "authenticationValue": "AJkBAoIpI5dGUThEhSkjAAAAAAA=",
                    "Eci":"05", 
                    "traceId":"0100000000000000",
                    "threeDSRequestorPriorAuthenticationInfo":{
                                         "threeDSReqPriorRef":"5a31771c-6e88-4378-9f99-b114d90f8040", 
                                         "threeDSReqPriorAuthMethod":"01", 
                                         "threeDSReqPriorAuthTimestamp":"201912051020"
                    }
          }</DS_MERCHANT_EMV3DS>
 </DATOSENTRADA>
```
*NOTA: Se debe tener en cuenta que en el caso del pago OTA existen diferencias en función de la marca de la tarjeta (Visa y Mastercard). Estas diferencias hacen referencia a la posibilidad de reutilizar el dato authenticacionValue en una compra que agrega varios servicios o productos, siendo la marca Mastercard permisiva a la reutilización del authenticacionValue al contrario que Visa.*

*Por esto motivo el mensaje Trata Petición de los diversos pagos OTA realizados con una tarjeta Mastercard permitirá la reutilización del authenticacionValue obtenido en el pago OTA inicial, realizando el proceso de autorización sin pasar por la autenticación. Por el contrario, VISA no permite su reutilización y por lo tanto se deberá pasar por el proceso de autenticación previo a la autorización en cada uno de los diversos pagos OTA.*

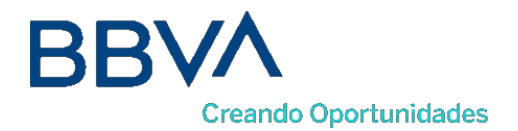

#### <span id="page-56-0"></span>Parámetros de Entrada y Salida 10.

## **10.1 Parámetros de la solicitud**

En la petición de pago hacia el TPV Virtual SIS se tendrán que enviar una serie de parámetros obligatorios y otros opcionales, que irán en función del tipo de operación y operativa que se desee realizar.

*NOTA: El listado completo de todos los errores del SIS está disponible en el documento "TPV-Virtual Parámetros Entrada-Salida.xlsx".*

En los siguientes puntos se mostrarán algunos ejemplos de peticiones WebService SOAP:

## 10.1.1 Petición de pago/preautorización (con envío de datos de tarjeta)

A continuación, se muestra un ejemplo de un mensaje de petición de pago:

<DATOSENTRADA>

<DS\_MERCHANT\_AMOUNT>145</DS\_MERCHANT\_AMOUNT> <DS\_MERCHANT\_ORDER>050911523002</DS\_MERCHANT\_ORDER> <DS\_MERCHANT\_MERCHANTCODE>999008881</DS\_MERCHANT\_MERCHANTCODE> <DS\_MERCHANT\_CURRENCY>978</DS\_MERCHANT\_CURRENCY> <DS\_MERCHANT\_PAN>XXXXXXXXXXXXX</DS\_MERCHANT\_PAN> <DS\_MERCHANT\_CVV2>XXX</DS\_MERCHANT\_CVV2> <DS\_MERCHANT\_TRANSACTIONTYPE>0</DS\_MERCHANT\_TRANSACTIONTYPE> <DS\_MERCHANT\_TERMINAL>999</DS\_MERCHANT\_TERMINAL> <DS\_MERCHANT\_EXPIRYDATE>XXXX</DS\_MERCHANT\_EXPIRYDATE> </DATOSENTRADA>

\*<DS\_MERCHANT\_TRANSACTIONTYPE>0</DS\_MERCHANT\_TRANSACTIONTYPE> para PAGO

## \*<DS\_MERCHANT\_TRANSACTIONTYPE>1</DS\_MERCHANT\_TRANSACTIONTYPE> para PREAUTORIZACIÓN

## 10.1.2 Petición de Confirmación/Devolución/Anulación

A continuación, se muestra un ejemplo de un mensaje de petición de pago recurrente:

<DATOSENTRADA>

<DS\_MERCHANT\_AMOUNT>145</DS\_MERCHANT\_AMOUNT>

<DS\_MERCHANT\_ORDER>050911523002</DS\_MERCHANT\_ORDER>

<DS\_MERCHANT\_MERCHANTCODE>999008881</DS\_MERCHANT\_MERCHANTCODE>

- <DS\_MERCHANT\_CURRENCY>978</DS\_MERCHANT\_CURRENCY>
- <DS\_MERCHANT\_TRANSACTIONTYPE>3</DS\_MERCHANT\_TRANSACTIONTYPE>

<DS\_MERCHANT\_TERMINAL>999</DS\_MERCHANT\_TERMINAL>

</DATOSENTRADA>

\*<DS\_MERCHANT\_TRANSACTIONTYPE>2</DS\_MERCHANT\_TRANSACTIONTYPE> para CONFIRMACIÓN \*<DS\_MERCHANT\_TRANSACTIONTYPE>3</DS\_MERCHANT\_TRANSACTIONTYPE> para DEVOLUCIÓN \*<DS\_MERCHANT\_TRANSACTIONTYPE>9</DS\_MERCHANT\_TRANSACTIONTYPE> para ANULACIÓN

## 10.1.3 Petición de Tokenización (Pago por Referencia - Pago 1-Clic)

A continuación, se muestra un ejemplo de un mensaje de petición de pago:

<DATOSENTRADA>

<DS\_MERCHANT\_AMOUNT>145</DS\_MERCHANT\_AMOUNT>

<DS\_MERCHANT\_ORDER>050911523002</DS\_MERCHANT\_ORDER>

<DS\_MERCHANT\_MERCHANTCODE>999008881</DS\_MERCHANT\_MERCHANTCODE>

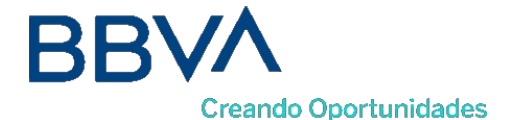

<DS\_MERCHANT\_CURRENCY>978</DS\_MERCHANT\_CURRENCY> <DS\_MERCHANT\_PAN>XXXXXXXXXXXXXX</DS\_MERCHANT\_PAN> <DS\_MERCHANT\_CVV2>XXX</DS\_MERCHANT\_CVV2> <DS\_MERCHANT\_TRANSACTIONTYPE>0</DS\_MERCHANT\_TRANSACTIONTYPE> <DS\_MERCHANT\_TERMINAL>999</DS\_MERCHANT\_TERMINAL> <DS\_MERCHANT\_EXPIRYDATE>XXXX</DS\_MERCHANT\_EXPIRYDATE> <DS\_MERCHANT\_IDENTIFIER>REQUIRED</ DS\_MERCHANT\_IDENTIFIER> </DATOSENTRADA>

## 10.1.4 Petición de Tokenización (Pago por Referencia - Pago 1-Clic)

A continuación, se muestra un ejemplo de un mensaje de petición de pago:

```
<DATOSENTRADA>
```

```
<DS_MERCHANT_AMOUNT>145</DS_MERCHANT_AMOUNT>
           <DS_MERCHANT_ORDER>050911523002</DS_MERCHANT_ORDER>
           <DS_MERCHANT_MERCHANTCODE>999008881</DS_MERCHANT_MERCHANTCODE>
           <DS_MERCHANT_CURRENCY>978</DS_MERCHANT_CURRENCY>
           <DS_MERCHANT_TRANSACTIONTYPE>0</DS_MERCHANT_TRANSACTIONTYPE>
           <DS_MERCHANT_TERMINAL>999</DS_MERCHANT_TERMINAL>
           <DS_MERCHANT_IDENTIFIER>XXXXXXXXXXXXXXXXXXX</ DS_MERCHANT_IDENTIFIER>
</DATOSENTRADA>
```
## **10.2 Parámetros de la respuesta**

Las peticiones Host to Host generan una respuesta síncrona a la petición enviada por el comercio, en la cual se informará el resultado de la operación.

El resultado de la operación se informará mediante el parámetro Ds\_Response o "Código de respuesta", siempre y cuando el parámetro CODIGO tenga valor 0. Además, se informará dicho código de respuesta en la consulta de operaciones, siempre y cuando la operación no está autorizada, tal y como se muestra en la siguiente imagen:

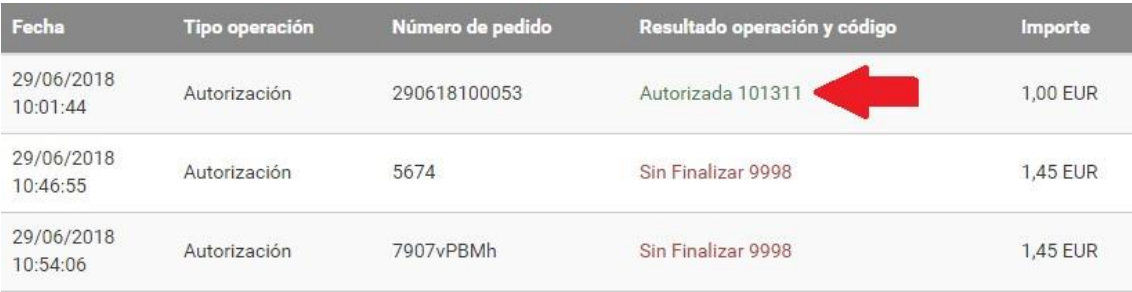

Un ejemplo de respuesta de una operación de pago autorizada sería la siguiente:

<RETORNOXML> **<CODIGO>0</CODIGO>** <OPERACION> <Ds\_Amount>42</Ds\_Amount> <Ds\_Currency>978</Ds\_Currency> <Ds\_Order>12345ws</Ds\_Order> <Ds\_Signature>nnrpj4Wqne4HbYriQ9Ik3E/Im9UovO+7TGVQ4fyE1pE=</Ds\_Signature> <Ds\_MerchantCode>999008881</Ds\_MerchantCode>

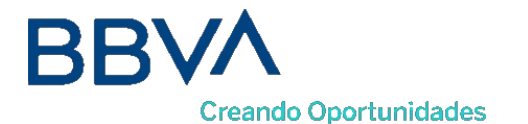

<Ds\_Terminal>1</Ds\_Terminal>

**<Ds\_Response>0000</Ds\_Response>** <Ds\_AuthorisationCode>492696</Ds\_AuthorisationCode> <Ds\_TransactionType>0</Ds\_TransactionType> <Ds\_SecurePayment>1</Ds\_SecurePayment> <Ds\_Language>1</Ds\_Language> <Ds\_CardNumber>454881\*\*\*\*\*\*0003</Ds\_CardNumber> <Ds\_ExpiryDate>\*\*\*\*</Ds\_ExpiryDate> <Ds\_Card\_Type>C</Ds\_Card\_Type> <Ds\_MerchantData/> <Ds\_Card\_Country>724</Ds\_Card\_Country> <Ds\_Card\_Brand>1</Ds\_Card\_Brand> </OPERACION> </RETORNOXML>

*NOTA: El listado completo de todos los errores del SIS está disponible en el documento "TPV-Virtual Parámetros Entrada-Salida.xlsx".*

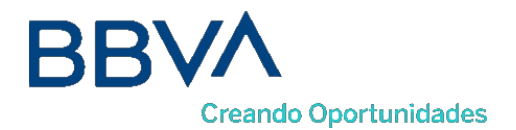

#### Entorno de Pruebas 11.

Existe un entorno de test que permite realizar las pruebas necesarias para verificar el correcto funcionamiento del sistema antes de hacer la implantación en el entorno real.

A continuación, se proporcionarán las URL de acceso al portal de administración y el endpoint del servicio web para realizar las pruebas. Para obtener los datos de acceso para su comercio, deberá dirigirse a BBVA para que les proporcione los datos de acceso.

La URL para el envío de las órdenes de pago por entrada WebService es la siguiente:

https://sis-t.redsys.es:25443/sis/services/SerClsWSEntradaV2

Adicionalmente, la URL para el acceso al módulo de administración es la siguiente:

https://sis-t.redsys.es:25443/canales

*NOTA: El entorno de pruebas será idéntico al entorno real, con la única diferencia que los pagos realizados en este entorno no tendrán validez contable.*

A continuación se proporcionan unos datos genéricos de prueba para todos los clientes. Como ya se ha indicado, para obtener los datos específicos de su comercio, deberá contactar con BBVA.

## **DATOS GENÉRICOS DE PRUEBA**

- Número de comercio (Ds\_Merchant\_MerchantCode): Aquí se deberá poner elnúmero facilitado por BBVA (ejemplo 999008881)
- Terminal (Ds\_Merchant\_Terminal): Aquí se deberá poner el número facilitado por BBVA (ejemplo 01)
- Clave secreta: sq7HjrUOBfKmC576ILgskD5srU870gJ7

## **Tarjetas Autorizadas:**

- Tarjeta autorizada 1:
	- o Numeración: 4548812049400004
	- o Caducidad: 12/20
	- o Código CVV2: 123

Bilbao Vizcaya Argentaria, S.A. es titular de los derechos de propiedad intelectual sobre este documento. Queda prohibido modificar, copiar, reproducir, comunicar públicamente, transformar o distribuir, por cualquier medio y bajo cualquier forma, la totalidad o parte de los contenidos aquí incluidos, para fines públicos o comerciales, sin la autorización previa, expresa y por escrito de Banco Bilbao Vizcaya Argentaria, S.A.

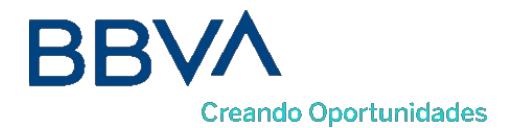

- o Para compras seguras, en la que se requiere la autenticación del titular, el código de autenticación personal (CIP) es 123456.
- Tarjeta aceptada 2 (3DSecure 1.0 *con "iniciapeticion"* NO\_3DS\_V2):
	- o Numeración: 4548812049400004
	- o Caducidad: 12/20
	- o Código CVV2: 123
	- o Para compras seguras, en la que se requiere la autenticación del titular, el código de autenticación personal (CIP) es 123456.
- Tarjeta aceptada 3 (EMV3DS 2.1 *con "iniciapeticion" con threeDSMethodURL con autenticación FRICTIONLESS)*
	- o Numeración:
	- o Caducidad: 12/20
	- o Código CVV2: 123

Para compras seguras, en la que se requiere la autenticación del titular, el código de autenticación personal (CIP) es 123456.

- Tarjeta aceptada 4 (EMV3DS *2.1 con "iniciapeticion" sin threeDSMethodURL con autenticación FRICTIONLESS)*
	- o Numeración:
	- o Caducidad: 12/20
	- o Código CVV2: 123
	- o Para compras seguras, en la que se requiere la autenticación del titular, el código de autenticación personal (CIP) es 123456.
- Tarjeta aceptada 5 (EMV3DS 2.1 *con "iniciapeticion" con threeDSMethodURL con autenticación CHALLENGE)*
	- o Numeración:
	- o Caducidad: 12/20
	- o Código CVV2: 123

Para compras seguras, en la que se requiere la autenticación del titular, el código de autenticación personal (CIP) es 123456.

- Tarjeta aceptada 6 (EMV3DS 2.1 *con "iniciapeticion" sin threeDSMethodURL con autenticación CHALLENGE)*
	- o Numeración:
	- o Caducidad: 12/20
	- o Código CVV2: 123

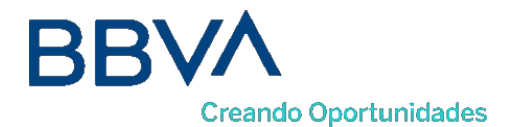

o Para compras seguras, en la que se requiere la autenticación del titular, el código de autenticación personal (CIP) es 123456.

## **Tarjetas Denegadas (Código de respuesta 190):**

- Tarjeta denegada 1:
	- o Numeración:
	- o Caducidad: 12/20
	- o Código CVV2: 123
	- o Para compras seguras, en la que se requiere la autenticación del titular, el código de autenticación personal (CIP) es 123456.
- Tarjeta denegada 2 (EMV3DS *2.1 con "iniciapeticion" con threeDSMethodURL con autenticación FRICTIONLESS)*
	- o Numeración:
	- o Caducidad: 12/20
	- o Código CVV2: 123
	- o Para compras seguras, en la que se requiere la autenticación del titular, el código de autenticación personal (CIP) es 123456.
- Tarjeta denegada 3 (EMV3DS 2.1 *con "iniciapeticion" con threeDSMethodURL con autenticación CHALLENGE)*
	- o Numeración:
	- o Caducidad: 12/20
	- o Código CVV2: 123
	- o Para compras seguras, en la que se requiere la autenticación del titular, el código de autenticación personal (CIP) es 123456.

## **11.1 Tarjetas de pruebas versión 2.2 (Avance)**

### **DATOS GENÉRICOS DE PRUEBA**

- Número de comercio (Ds\_Merchant\_MerchantCode): Aquí se deberá poner elnúmero facilitado por BBVA (ejemplo 999008881)
- Terminal (Ds\_Merchant\_Terminal): Aquí se deberá poner el número facilitado por BBVA (ejemplo 01)
- Clave secreta: sq7HjrUOBfKmC576ILgskD5srU870gJ7

### **Tarjetas Autorizadas:**

Tarjeta aceptada 7 (3DSecure 2.2 *con "iniciapeticion" sin threeDSMethodURL con* 

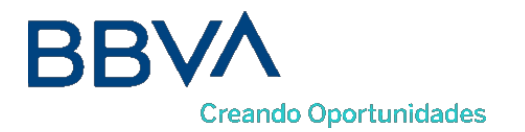

*autenticación FRICTIONLESS)*:

- o Numeración: 4548816134581156
- o Caducidad: 12/20

- o Código CVV2: 123
- o Para compras seguras, en la que se requiere la autenticación del titular, el código de autenticación personal (CIP) es 123456.
- Tarjeta aceptada 8 (3DSecure 2.2 *con "iniciapeticion" sin threeDSMethodURL con autenticación CHALLENGE)*:
	- o Numeración: 4548816131164386
	- o Caducidad: 12/20
	- o Código CVV2: 123
	- o Para compras seguras, en la que se requiere la autenticación del titular, el código de autenticación personal (CIP) es 123456.
- Tarjeta aceptada 9 (3DSecure 2.2 *con "iniciapeticion" sin threeDSMethodURL acepta exenciones con FRICTIONLESS sin exenciones CHALLENGE)*:
	- 4548815324058868 o Numeración:
	- o Caducidad: 12/20
	- o Código CVV2: 123
	- o Para compras seguras, en la que se requiere la autenticación del titular, el código de autenticación personal (CIP) es 123456.
- Tarjeta aceptada 10 (3DSecure 2.2 *con "iniciapeticion" sin threeDSMethodURL acepta solo exencion MIT con FRICTIONLESS sin exenciones o otras exenciones CHALLENGE)*:
	- 4548815374025114 o Numeración:
	- o Caducidad: 12/20
	- o Código CVV2: 123
	- o Para compras seguras, en la que se requiere la autenticación del titular, el código de autenticación personal (CIP) es 123456.
- Tarjeta aceptada 11 (3DSecure 2.2 *con "iniciapeticion" sin threeDSMethodURL acepta solo pagos 3RI-OTA)*:
	- 5576441563045037 o Numeración:
	- o Caducidad: 12/20
	- o Código CVV2: 123
	- o Para compras seguras, en la que se requiere la autenticación del titular, el código de autenticación personal (CIP) es 123456.

Bilbao Vizcaya Argentaria, S.A. es titular de los derechos de propiedad intelectual sobre este documento. Queda prohibido modificar, copiar, reproducir, comunicar públicamente, transformar o distribuir, por cualquier medio y bajo cualquier forma, la totalidad o parte de los contenidos aquí incluidos, para fines públicos o comerciales, sin la autorización previa, expresa y por escrito de Banco Bilbao Vizcaya Argentaria, S.A.

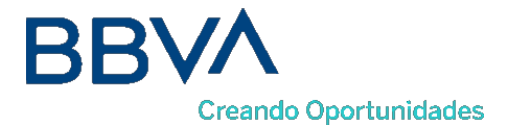

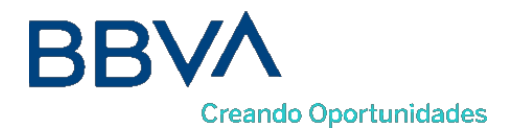

#### Códigos de error 12.

En este apartado se muestra la manera de informar los posibles errores que se pueden producir en el proceso de integración.

El error que se ha producido se informará en el parámetro CODIGO, tal y como se muestra a continuación:

<RETORNOXML> **<CODIGO>SIS0042</CODIGO>** <OPERACION> <Ds\_Amount>42</Ds\_Amount> <Ds\_Currency>978</Ds\_Currency> <Ds\_Order>12345ws</Ds\_Order> <Ds Signature>nnrpj4Wqne4HbYriQ9Ik3E/Im9UovO+7TGVQ4fyE1pE=</Ds Signature> <Ds\_MerchantCode>999008881</Ds\_MerchantCode> <Ds\_Terminal>1</Ds\_Terminal> <Ds\_AuthorisationCode>492696</Ds\_AuthorisationCode> <Ds\_TransactionType>0</Ds\_TransactionType> <Ds\_SecurePayment>1</Ds\_SecurePayment> <Ds\_Language>1</Ds\_Language> <Ds\_CardNumber>454881\*\*\*\*\*\*0003</Ds\_CardNumber> <Ds\_ExpiryDate>\*\*\*\*</Ds\_ExpiryDate> <Ds\_Card\_Type>C</Ds\_Card\_Type> <Ds\_MerchantData/> <Ds\_Card\_Country>724</Ds\_Card\_Country> <Ds\_Card\_Brand>1</Ds\_Card\_Brand> </OPERACION> </RETORNOXML>

*NOTA: El listado completo de todos los errores del SIS está disponible en el documento "TPV-Virtual Parámetros Entrada-Salida.xlsx".*

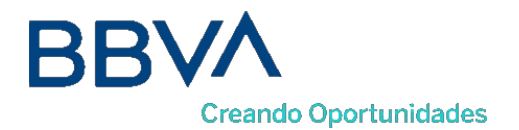

#### 13. Timeout

Que hacer en el caso de que el TPV Virtual no responda a una petición solicitada.

Este problema puede tener dos posibles causas:

- No se ha recibido la petición, con lo que TPV Virtual no responderá al mensaje de petición.
- TPV Virtual ha recibido el mensaje de petición, pero no puede contactar con el Centro Autorizador. Esta conexión tiene definido un timeout de 30 segundos, por lo que si transcurrido ese tiempo, no se recibe respuesta del Centro Autorizador, se devolverá un mensaje de respuesta con código 9912/912 "Emisor no disponible". La aplicación cliente deberá por tanto establecer un timeout mayor (unos 40 o 50 segundos), para asegurar que TPV Virtual siempre le va a responder.

## **13.1 Que hacer en caso de timeout del TPV Virtual**

Para las peticiones de un pago o una preautorización se deberá mandar una anulación, si la petición es de una confirmación se deberá mandar una devolución.

En el caso de operaciones de devoluciones u operaciones de anulaciones se podrá volver a realizar la petición.

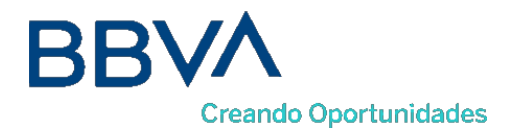

#### Errores frecuentes 14.

### **Error de firma**

Cuando hay un error de firma el comercio ha de verificar:

- Que los datos que se han utilizado para hacer la firma son iguales a los que se envían en el formulario, teniendo en cuenta, que cualquier modificación del valor o formato de un campo posterior al cálculo de la firma, hace que ésta sea incorrecta.
- Que la clave secreta empleada por el comercio coincide con la clave que tiene cargada el comercio en el módulo de administración (apartado comercios).
- Se debe revisar que los comercios no están enviando espacios en blanco en la firma. Si la petición se hace mediante cURL o mediante el navegador Safari, puede que se conviertan los símbolos "+" en espacio en blanco. Para que esto no ocurra se deben sustituir los símbolos "+" de la firma por "%2B" (Valor URL encoded).
- Si el comercio no consigue localizar qué parámetro es el erróneo, debe contactar con BBVA.

## **Tengo en mi comercio denegaciones por número de repetido, pero no tengo constancia de haberlos repetido.**

Esto ocurre habitualmente porque la plataforma del comercio está generando números de pedido repetido únicamente cuando recibe denegaciones o autorizaciones, pero los está repitiendo cuando las transacciones se quedan a medias. Ante esto hay dos opciones:

- Solicitar al servicio de Soporte que el TPV se configure para que pueda repetir números de pedidos. Máximo de una operación autorizada al día y sin límite para las denegadas.
- Generar siempre números de pedido distintos, no solo para las operaciones autorizadas y denegadas, sino para aquellas que no hayan finalizado trascurrido un tiempo.

## **Necesito hacer una devolución de una operación, pero no me aparece la opción de devolución en el módulo de administración.**

Se debe a que el usuario con el que se está accediendo a Canales no tiene permiso para hacer devoluciones. Si necesita este permiso debe ponerse en contacto con BBVA.

### **Lanzo mis operaciones con SOAP y el TPV-Virtual nos devuelve siempre "Internal Error".**

El parámetro que se envía en las peticiones vía SOAP es en formato XML y debe cerciorarse si está incluyendo el parámetro de envía dentro de una sección CDATA.

#### 15. Preguntas Frecuentes

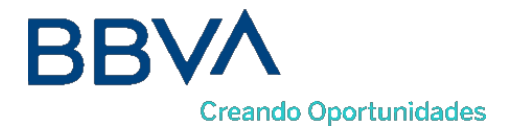

### **Soy un comercio y necesito conocer la clave de encriptación de mi TPV Virtual**

Para ver la clave del TPV Virtual hay que seguir los siguientes pasos:

Acceda a su módulo de administración de su TPV virtual.

Seleccione la opción "comercio" y pulse "ver clave"

Introduzca su contraseña de su usuario del TPV virtual y pulse aceptar. -Tendrá acceso a ver la clave del comercio durante 10 segundos.

## **Mi usuario de comercio de acceso al módulo de administración del Canales está bloqueado. ¿Cómo puedo desbloquearlo?**

Bajo las casillas de usuario y contraseña existe un link de "He olvidado mi contraseña". Tras pulsarlo deberá escribir su usuario y confirmar la dirección de envío de la nueva contraseña.

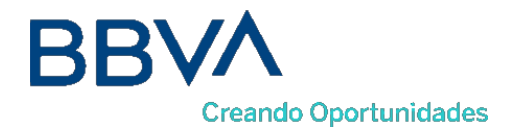

# 16. ANEXOS

## **16.1 Web Service de petición de pago y autenticación – WSDL**

**WSDL:** https://sis.redsys.es /sis/services/SerClsWSEntradaV2/wsdl/SerClsWSEntradaV2.wsdl

```
<?xml version="1.0" encoding="UTF-8"?>
<wsdl:definitions xmlns:wsdl="http://schemas.xmlsoap.org/wsdl/"
xmlns:apachesoap="http://xml.apache.org/xml-soap"
xmlns:impl="http://webservice.sis.sermepa.es"
xmlns:intf="http://webservice.sis.sermepa.es"
xmlns:wsdlsoap="http://schemas.xmlsoap.org/wsdl/soap/"
xmlns:xsd="http://www.w3.org/2001/XMLSchema"
targetNamespace="http://webservice.sis.sermepa.es">
       <wsdl:types>
               <schema xmlns="http://www.w3.org/2001/XMLSchema"
elementFormDefault="qualified" targetNamespace="http://webservice.sis.sermepa.es"
xmlns:apachesoap="http://xml.apache.org/xml-soap"
xmlns:impl="http://webservice.sis.sermepa.es"
xmlns:intf="http://webservice.sis.sermepa.es"
xmlns:wsdl="http://schemas.xmlsoap.org/wsdl/">
                      <element name="trataPeticion">
                              <complexType>
                                     <sequence>
                                             <element name="datoEntrada" nillable="true" 
                                             type="xsd:string"/>
                                      </sequence>
                              </complexType>
                      \langle/element>
                      <element name="trataPeticionResponse">
                              <complexType>
                                      <sequence>
                                             <element name="trataPeticionReturn" 
                                             nillable="true" type="xsd:string"/>
                                      </sequence>
                              </complexType>
                      </element>
                      <element name="trataPeticion3DES">
                              <complexType>
                                     <sequence>
                                             <element name="datoEntrada" nillable="true" 
                                             type="xsd:string"/>
                                     </sequence>
                              </complexType>
                      </element>
                      <element name="trataPeticionResponse3DES">
                              <complexType>
                                      <sequence>
                                             <element name="trataPeticionReturn" 
                                             nillable="true" type="xsd:string"/>
                                     </sequence>
                              </complexType>
                      </element>
                      <element name="consultaDCC">
                              <complexType>
                                     <sequence>
                                             <element name="datoEntrada" nillable="true" 
                                             type="xsd:string"/>
                                     </sequence>
                              </complexType>
                      </element>
                      <element name="consultaDCCResponse">
                              <complexType>
```
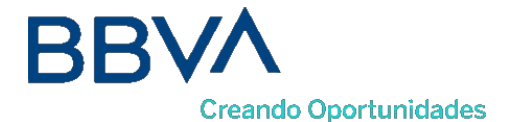

```
<sequence>
                                      <element name="consultaDCCReturn" 
                              nillable="true" type="xsd:string"/>
                              </sequence>
                      </complexType>
               \langle/element>
               <element name="consultaBIN">
                       <complexType>
                              <sequence>
                                     <element name="datoEntrada" nillable="true" 
                                     type="xsd:string"/>
                              </sequence>
                      </complexType>
               </element>
               <element name="consultaBINResponse">
                      <complexType>
                              <sequence>
                                      <element name="consultaBINReturn" 
                                     nillable="true" type="xsd:string"/>
                              </sequence>
                      </complexType>
               </element>
               <element name="iniciaPeticion">
                      <complexType>
                              <sequence>
                                      <element name="datoEntrada" nillable="true" 
                              type="xsd:string"/>
                              </sequence>
                      </complexType>
               </element>
               <element name="iniciaPeticionResponse">
                      <complexType>
                              <sequence>
                                     <element name="iniciaPeticionReturn" 
                                     nillable="true" type="xsd:string"/>
                              </sequence>
                      </complexType>
               </element>
       </schema>
</wsdl:types>
<wsdl:message name="consultaDCCRequest">
       <wsdl:part element="intf:consultaDCC" name="parameters"/>
</wsdl:message>
<wsdl:message name="consultaDCCResponse">
       <wsdl:part element="intf:consultaDCCResponse" name="parameters"/>
</wsdl:message>
<wsdl:message name="trataPeticionRequest">
       <wsdl:part element="intf:trataPeticion" name="parameters"/>
</wsdl:message>
<wsdl:message name="trataPeticionResponse">
       <wsdl:part element="intf:trataPeticionResponse" name="parameters"/>
</wsdl:message>
<wsdl:message name="trataPeticionRequest3DES">
       <wsdl:part element="intf:trataPeticion3DES" name="parameters"/>
</wsdl:message>
<wsdl:message name="trataPeticionResponse3DES">
       <wsdl:part element="intf:trataPeticionResponse3DES" name="parameters"/>
</wsdl:message>
<wsdl:message name="consultaBINRequest">
       <wsdl:part element="intf:consultaBIN" name="parameters"/>
</wsdl:message>
<wsdl:message name="consultaBINResponse">
       <wsdl:part element="intf:consultaBINResponse" name="parameters"/>
</wsdl:message>
<wsdl:message name="iniciaPeticionRequest">
       <wsdl:part element="intf:iniciaPeticion" name="parameters"/>
</wsdl:message>
<wsdl:message name="iniciaPeticionResponse">
       <wsdl:part element="intf:iniciaPeticionResponse" name="parameters"/>
```
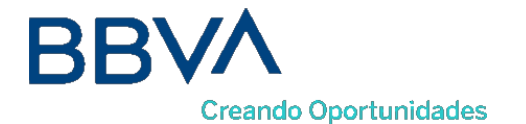

```
</wsdl:message>
<wsdl:portType name="SerClsWSEntrada">
       <wsdl:operation name="trataPeticion">
               <wsdl:input message="intf:trataPeticionRequest" 
               name="trataPeticionRequest"/>
               <wsdl:output message="intf:trataPeticionResponse" 
               name="trataPeticionResponse"/>
       </wsdl:operation>
       <wsdl:operation name="trataPeticion3DES">
               <wsdl:input message="intf:trataPeticionRequest3DES" 
               name="trataPeticionRequest3DES"/>
               <wsdl:output message="intf:trataPeticionResponse3DES" 
               name="trataPeticionResponse3DES"/>
       </wsdl:operation>
       <wsdl:operation name="consultaDCC">
               <wsdl:input message="intf:consultaDCCRequest" 
               name="consultaDCCRequest"/>
               <wsdl:output message="intf:consultaDCCResponse" 
               name="consultaDCCResponse"/>
       </wsdl:operation>
       <wsdl:operation name="consultaBIN">
               <wsdl:input message="intf:consultaBINRequest" 
               name="consultaBINRequest"/>
               <wsdl:output message="intf:consultaBINResponse" 
               name="consultaBINResponse"/>
       </wsdl:operation>
       <wsdl:operation name="iniciaPeticion">
               <wsdl:input message="intf:iniciaPeticionRequest" 
       name="iniciaPeticionRequest"/>
               <wsdl:output message="intf:iniciaPeticionResponse" 
       name="iniciaPeticionResponse"/>
       </wsdl:operation>
</wsdl:portType>
<wsdl:binding name="SerClsWSEntradaSoapBinding" type="intf:SerClsWSEntrada">
       <wsdlsoap:binding style="document" 
       transport="http://schemas.xmlsoap.org/soap/http"/>
       <wsdl:operation name="trataPeticion">
               <wsdlsoap:operation soapAction=""/>
               <wsdl:input name="trataPeticionRequest">
                      <wsdlsoap:body use="literal"/>
               </wsdl:input>
               <wsdl:output name="trataPeticionResponse">
                      <wsdlsoap:body use="literal"/>
               </wsdl:output>
       </wsdl:operation>
       <wsdl:operation name="trataPeticion3DES">
               <wsdlsoap:operation soapAction=""/>
               <wsdl:input name="trataPeticionRequest3DES">
                      <wsdlsoap:body use="literal"/>
               </wsdl:input>
               <wsdl:output name="trataPeticionResponse3DES">
                      <wsdlsoap:body use="literal"/>
               </wsdl:output>
       </wsdl:operation>
       <wsdl:operation name="consultaDCC">
               <wsdlsoap:operation soapAction=""/>
               <wsdl:input name="consultaDCCRequest">
                       <wsdlsoap:body use="literal"/>
               </wsdl:input>
               <wsdl:output name="consultaDCCResponse">
                      <wsdlsoap:body use="literal"/>
               </wsdl:output>
       </wsdl:operation>
       <wsdl:operation name="consultaBIN">
               <wsdlsoap:operation soapAction=""/>
               <wsdl:input name="consultaBINRequest">
                      <wsdlsoap:body use="literal"/>
               </wsdl:input>
               <wsdl:output name="consultaBINResponse">
```
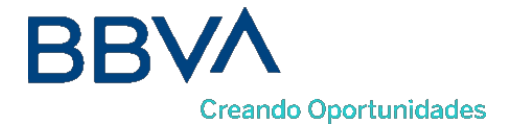

<wsdlsoap:body use=*"literal"*/> </wsdl:output> </wsdl:operation> <wsdl:operation name=*"iniciaPeticion"*> <wsdlsoap:operation soapAction=*""*/> <wsdl:input name=*"iniciaPeticionRequest"*> <wsdlsoap:body use=*"literal"*/> </wsdl:input> <wsdl:output name=*"iniciaPeticionResponse"*> <wsdlsoap:body use=*"literal"*/> </wsdl:output> </wsdl:operation> </wsdl:binding> <wsdl:service name=*"SerClsWSEntradaService"*> <wsdl:port binding=*"intf:SerClsWSEntradaSoapBinding"*  name=*"SerClsWSEntrada"*> <wsdlsoap:address location=*"*https://sis.redsys.es/sis/services/SerClsWSEntrada*"*/> </wsdl:port> </wsdl:service> </wsdl:definitions>